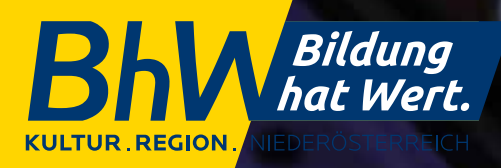

© zlikovec - AdobeStock.com

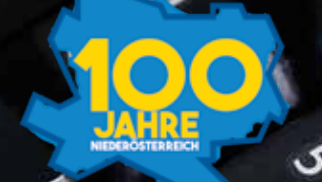

# Gleiche Chancen

**SSS** 

ろ

Digitale Barrierefreiheit 2.0

**www.bhw-n.eu**

### **Barrierefreiheit auch bei digitalen Angeboten**

### **Landesrätin Christiane Teschl-Hofmeister**

Dem Land Niederösterreich ist es ein großes Anliegen, Online-Dienste auch für Menschen mit Behinderungen zugänglich zu machen. Auch sie sollen die Möglichkeit haben, alle Angebote im Internet nutzen zu können, weil vieles aus unserem Alltag in das World Wide Web "gewandert" ist  $-$  umso wichtiger ist die Barrierefreiheit im Internet. Das BhW Niederösterreich hat diese Broschüre entwickelt, um Gemeindevertreter/innen und Interessierten eine Arbeitsunterlage

mit vielen wichtigen Hinweisen zu Barrierefreiheit-Tools zur Verfügung zu stellen. Denken auch Sie immer die Barrierefreiheit mit — egal, ob online oder physisch. Wir wollen allen Niederösterreicher/innen eine gleichberechtigte Teilhabe ermöglichen.

### **Landesrat Ludwig Schleritzko**

Die Digitalisierung bietet viele neue Möglichkeiten und Chancen für alle Niederösterreicher/innen. Deshalb ist es besonders wichtig, bei Online-Angeboten die Barrierefreiheit immer mitzudenken. Laufend werden neue Tools, Werkzeuge und Websites programmiert, die Barrierefreiheitsthemen weiterentwickeln. Noch nie war es so einfach, Untertitel oder Dokumente barrierefrei zu gestalten. In der folgenden Broschüre lernen Sie einige Tools kennen, die für

Menschen mit Behinderungen eine wichtige Tür zur Inklusion öffnen. Niemand soll in Niederösterreich ausgeschlossen werden.

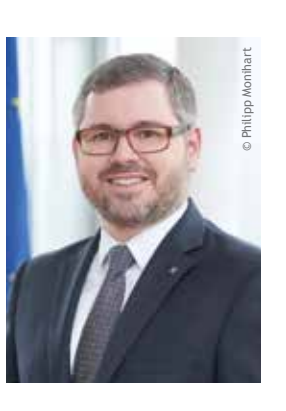

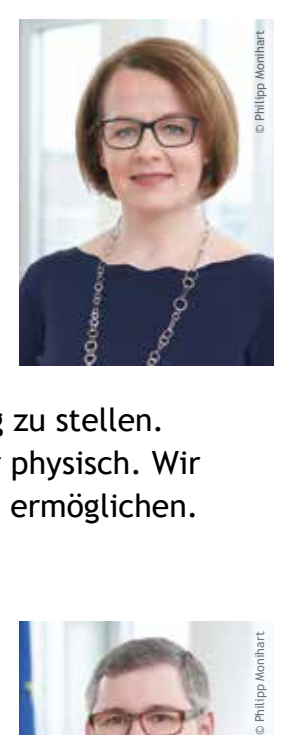

**Fachnewsletter BhW Barrierefrei** kostenlos abbonieren:

### **Inhaltsverzeichnis Digitale Barrierefreiheit 2.0**

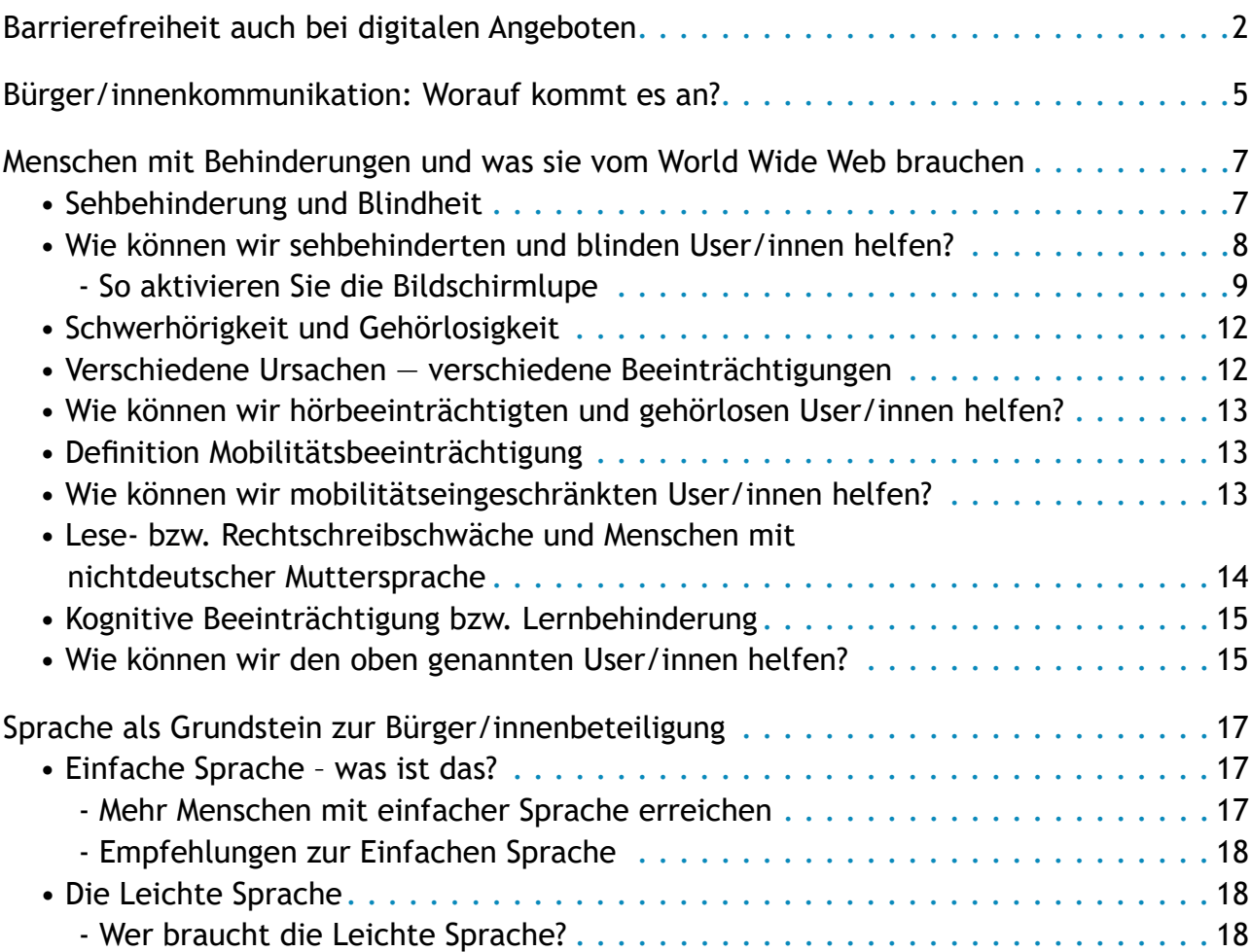

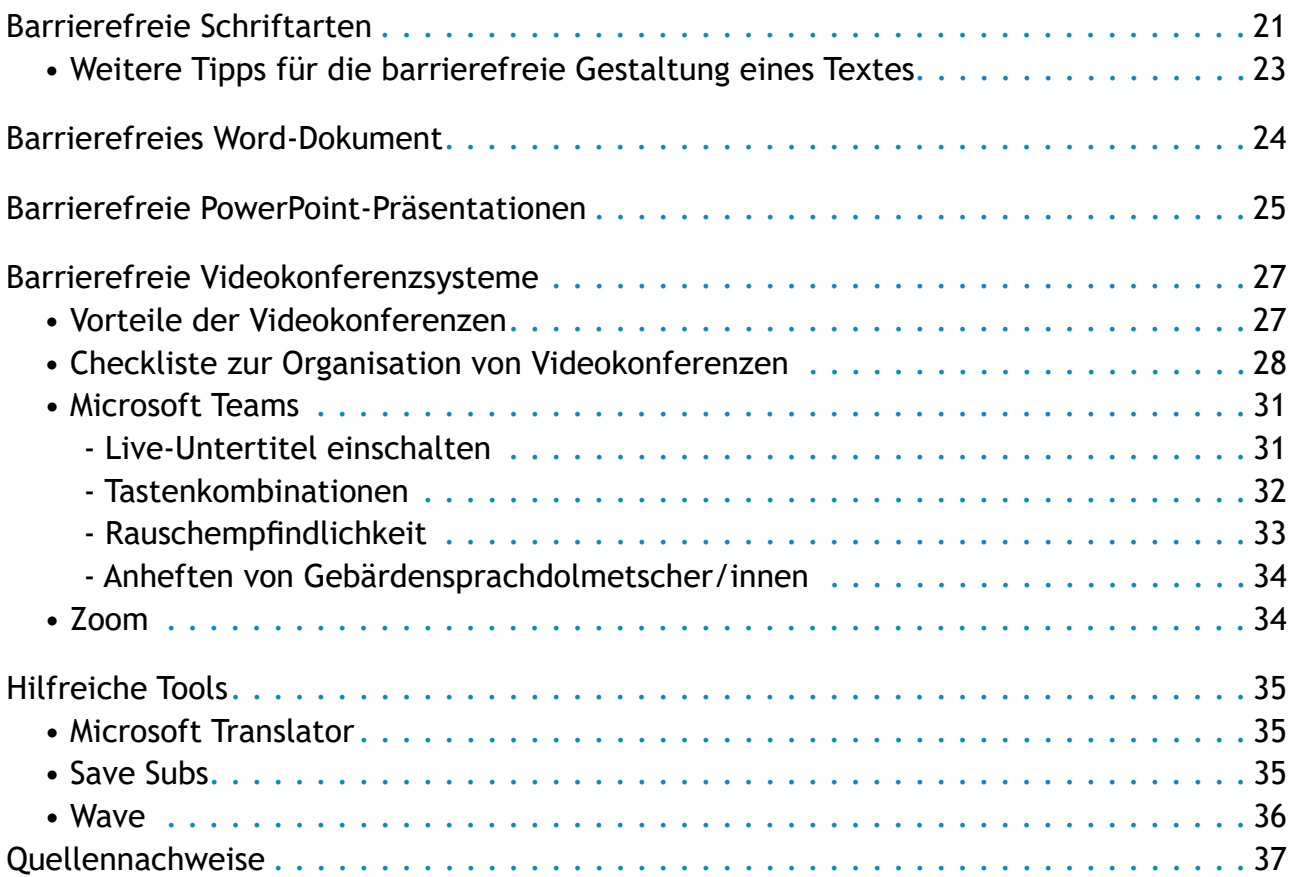

#### **Impressum**

**Medieninhaber:** BhW Niederösterreich GmbH, Neue Herrengasse 10, 3100 St. Pölten (Verlagsort), FN 426234s, LG St. Pölten in Kooperation mit der Kultur.Region.Niederösterreich GmbH; Änderungen und alle Rechte vorbehalten; Stand: März 2022; Druck: Eigner Druck, 3040 Neulengbach; Diese Informationsschrift erhebt keinen Anspruch auf Vollständigkeit.

### **Bürger/innenkommunikation: Worauf kommt es an?**

Wir leben in einem Zeitalter, in dem sich die Welt wahnsinnig schnell verändert. Ob wir wollen oder nicht, irgendwann erwischt das rasche Tempo jede/n von uns. Einen wesentlichen Beitrag dazu leistet die Digitalisierung — und damit auch das Internet.

In den letzten Jahren wurde der Gemeindealltag revolutioniert, vieles wurde auf das World Wide Web verlagert. Das bietet viele neue Chancen und Vorteile. Andererseits stellen diese modernen Möglichkeiten für einige Personen eine unüberwindbare Barriere dar.

Können Sie sich einen Arbeitsalltag in der Gemeinde ohne E-Mail-Verkehr vorstellen? Mit nur ein paar Klicks haben Sie alle Kollegen und Kolleginnen zu einer Videokonferenz eingeladen. Präsentationen werden nur mehr auf dem Computer erstellt und die aktuellen Gemeindenews können schnell auf dem Smartphone nachgelesen werden.

Der Webauftritt der Gemeinde bietet unendlich viele Möglichkeiten, damit Sie alle Bürger/innen so gut wie möglich informieren. Auch Touristen bzw. Touristinnen oder Besucher/innen haben hier die Möglichkeit, sich vorab zu informieren und zu orientieren.

Die Digitalisierung bietet viele neue Möglichkeiten und Chancen — wir müssen nur aufpassen, dass wir jede/n mit ins Boot holen. Menschen mit Behinderung erfahren durch das Internet viel Unterstützung, die Barrierefreiheits-Tools werden immer mehr.

Durch all diese Gedanken entstand die Idee zu dieser Broschüre. Gerade Microsoft hat viele wertvolle Barrierefreiheits-Werkzeuge, die sehr einfach zu bedienen

sind. Sie müssen lediglich in der Gesellschaft und im Arbeitsalltag integriert und zum fixen Bestandteil werden.

Diese Broschüre soll verständlich machen, wie wichtig eine barrierefreie Bürger/innen-Kommunikation ist. Nicht nur Menschen mit Behinderungen profitieren davon. Die Zielgruppe für Barrierefreiheit ist jeder Mensch mit seinen individuellen Fähigkeiten und Kompetenzen.

Sie finden in dieser Broschüre Anleitungen sowie Tipps und Tricks rund um unsere Sprache, Videokonferenzsysteme, Microsoft PowerPoint und Word ebenso, wie Empfehlungen für weitere Tools.

Viel Spaß beim Ausprobieren wünscht Ihnen

Glosgous?

DI<sup>in</sup> (FH) Birgit Masopust Projektleitung BhW barrierefrei

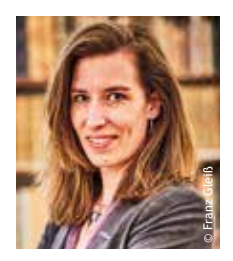

Wie gefällt Ihnen die Broschüre? Haben Sie weitere Fragen, Anregungen oder Wünsche?

Kontaktieren Sie mich gern unter barrierefrei@bhw-n.eu

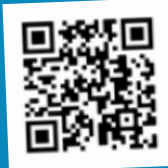

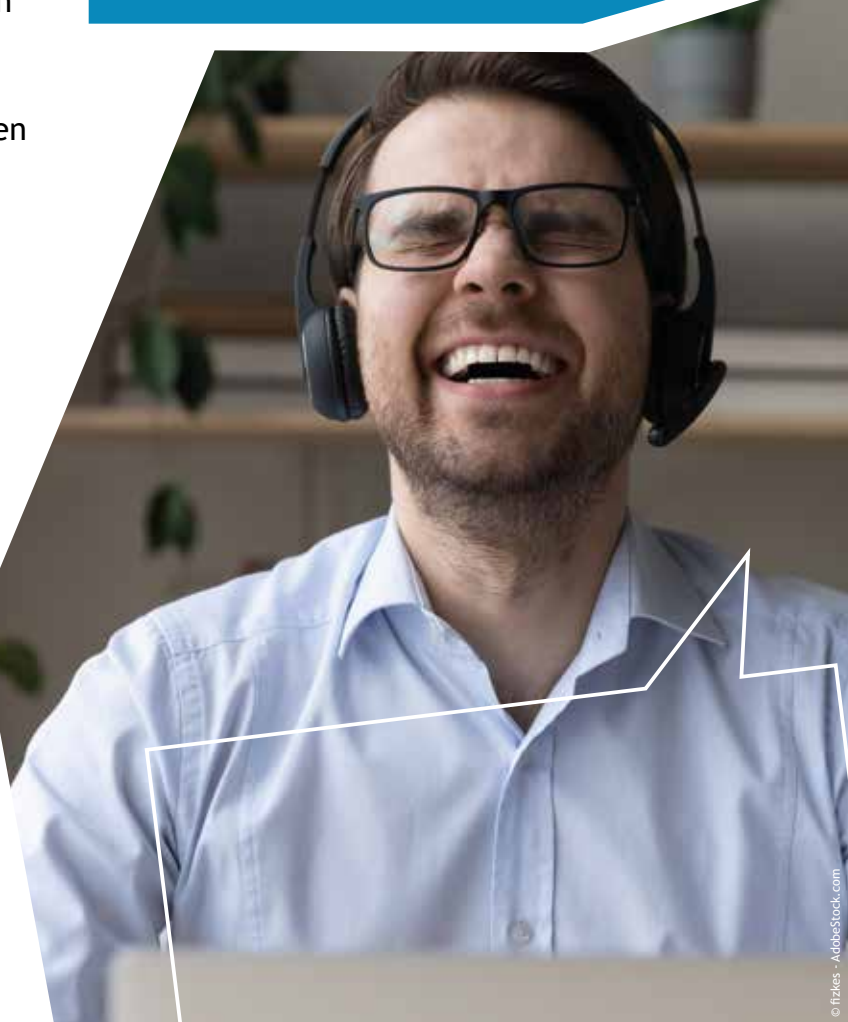

### **Menschen mit Behinderungen und was sie vom World Wide Web brauchen**

### **Sehbehinderung und Blindheit**

Es gibt vielfältige Behinderungen beim Sehen. Ab einer maximalen Sehschärfe (Visus) von 0,3 spricht man von einer Sehbehinderung, auch wenn die Person eine Brille trägt.

Man kann sich das in etwa so vorstellen: Eine Person mit einer Sehschärfe von 0,3 erkennt einen Gegenstand erst ab einer Entfernung von 30 cm. Hingegen ein Mensch ohne Beeinträchtigung sieht diesen Gegenstand bereits ab 100 cm Entfernung.

Eine hochgradige Sehbehinderung beginnt ab einer Sehschärfe von 0,05.

Der Visus ist das Maß der Sehschärfe. Es beschreibt die Fähigkeit, Strukturen und Oberflächen zu erkennen.

Wussten Sie, dass Sehbehinderte laut StVO aus dem Vertrauensgrundsatz fallen? Wenn Sie also mit dem Auto an einer Person mit weißem Stoc<sup>k</sup> und Armbinde vorbeifahren, passen Sie besonders gut auf!

Es gibt auch noch andere Formen von Sehbehinderungen wie Farbblindheit und Nachtblindheit. Sehbeeinträchtigte Personen verwenden hauptsächlich ihren noch vorhandenen Sehsinn zur Orientierung.

Als blind gilt man ab einer Sehschärfe von 0,02.

Wenn Sie die Strg-Taste gedrückt halten und das Rad Ihrer Maus drehen, vergrößert bzw. verkleinert sich das am Bildschirm Dargestellte.

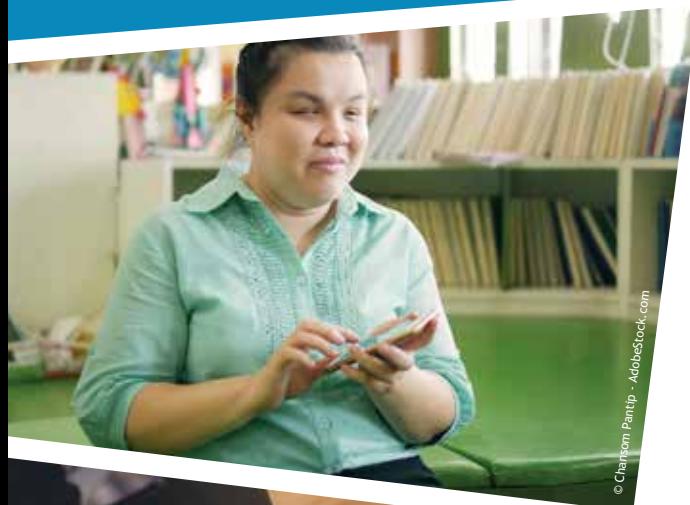

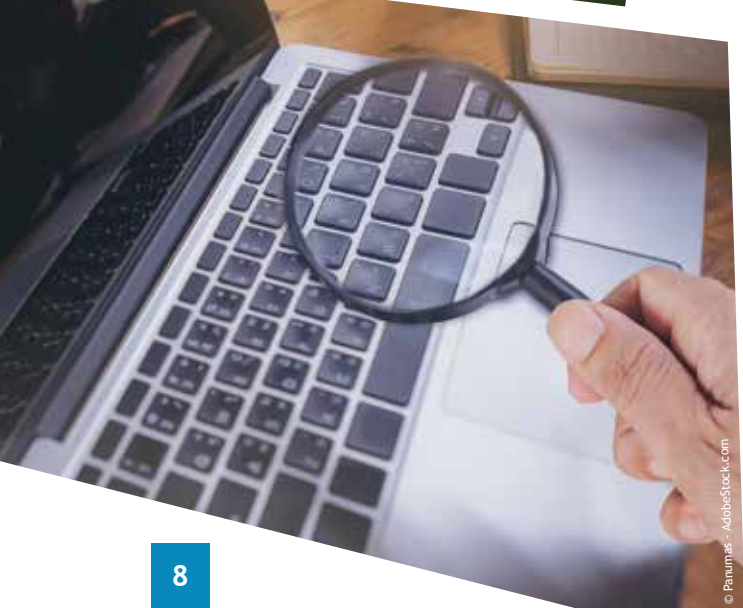

### **Wie können wir sehbehinderten und blinden User/innen helfen?**

Eine einfache Hilfe ist die Größe und Auflösung des Bildschirms: Je größer, desto besser. Heute sind fast alle Dokumente, Websites etc. vergrößerbar.

Wir empfehlen individuelle Farbeinstellungen, um einen normgerechten Kontrast zwischen Schrift und Hintergrund herzustellen.

Viele stark eingeschränkte Personen nutzen die Bildschirmlupe. Sie vergrößert den gesamten Bildschirm oder Teile des Bildschirms. Das verbessert die Erkennbarkeit von Wörtern und Bildern.

Einen Nachteil gibt es jedoch: Durch die Lupe verliert man schnell den Überblick. Achten Sie daher auf eine einfache, übersichtliche Struktur.

#### **So aktivieren Sie die Bildschirmlupe**

ssern S<br>0 nutz 1. Vergewissern Sie sich, dass Sie Microsoft Windows 10 nutzen.

Bildschi<br>Ativ könn<br>**2**<br>1<br>2<br>2. 2. Klicken Sie auf das Windows-Logo links unten auf Ihrem Bildschirm (Abbildung 1). Alternativ können Sie auch die Windows-Taste auf Ihrer Tastatur drücken (Abbildung 2).

in öffnet s<br>ildung 3)<br>en aufgel<br>*ellungen*.<br>funktion v 3. Nun öffnet sich das Startmenü (Abbildung 3) und allerhand Programme werden aufgelistet. Suchen Sie nach *Einstellungen*. Sie können auch die Suchfunktion verwenden.

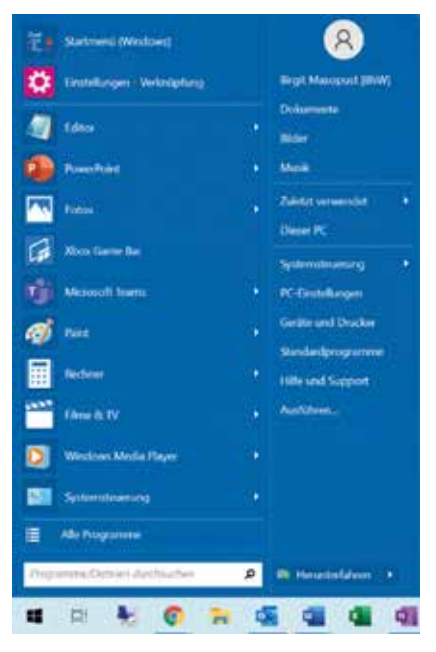

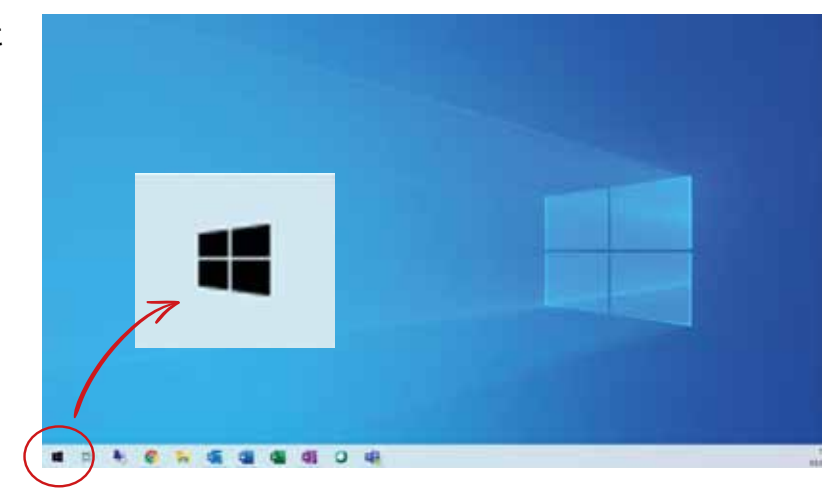

Abbildung 1: Sie können alternativ auch den Windows-Button links unten auf Ihrem Bildschirm in der Taskleiste betätigen.

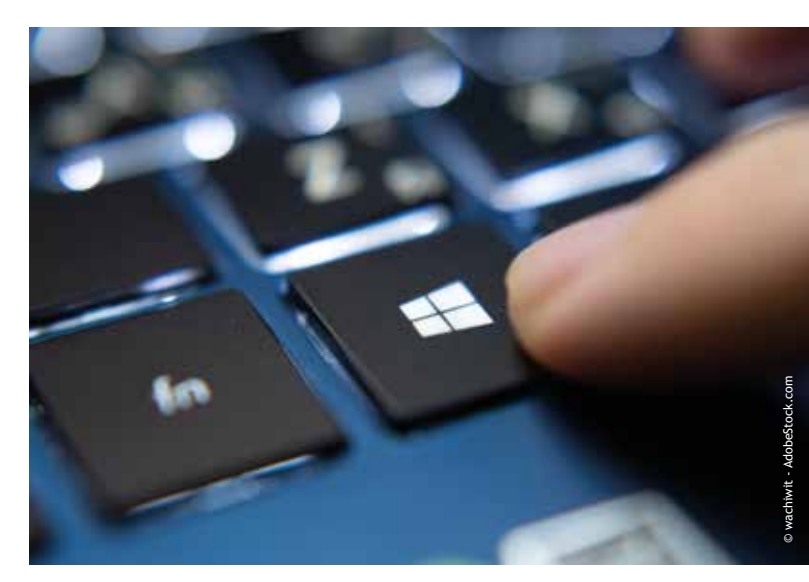

Abbildung 2: Suchen Sie auf Ihrer Tastatur die Windows-Taste. Sie befindet sich links unten zwischen der Strg- und der Alt-Taste.

Abbildung 3

**4**4. Wählen Sie *Einstellungen* und wechseln Sie danach zum Abschnitt *Erleichterte Bedienung* (Abbildung 4).

he Tools: S<br>rgrößern, d<br>ntual verg<br>en und viel<br>bbildung 5<br>oder altern 5. Unter *Erleichterte Bedienung* finden Sie einige hilfreiche Tools: Sie können hier die Texte vergrößern, die gesamte Darstellung prozentual vergrößern, die Helligkeit anpassen und vieles mehr. Die Bildschirmlupe (Abbildung 5) finden Sie links aufgelistet oder alternativ über die Suchfunktion.

tivier<br>I<mark>dun</mark><br>eint 6. Aktivieren Sie nun die Bildschirmlupe (Abbildung 6), und nach wenigen Sekunden erscheint sie automatisch bei Ihrem Cursor.

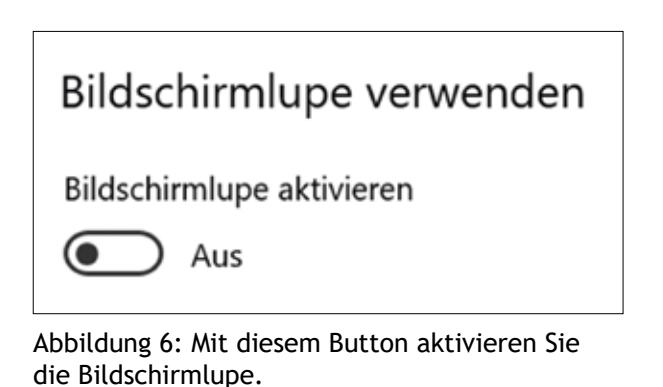

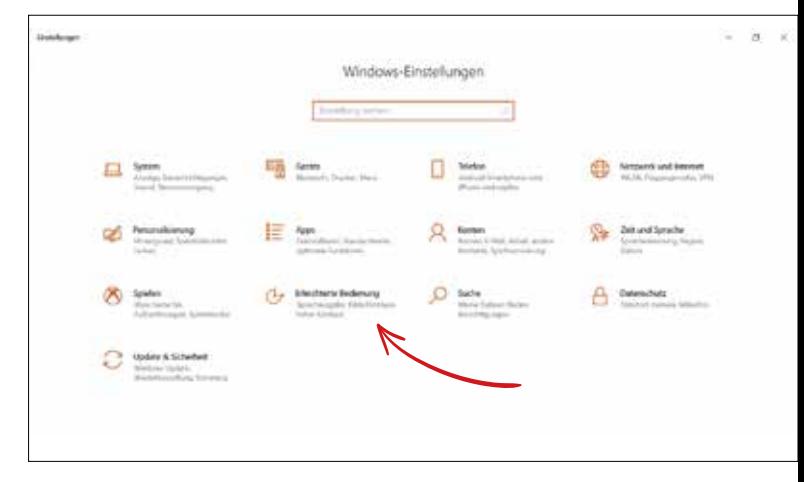

Abbildung 4: Klicken Sie auf Erleichterte Bedienung. Hier finden Sie einige Einstellungen, die Barrierefreiheit unterstützen.

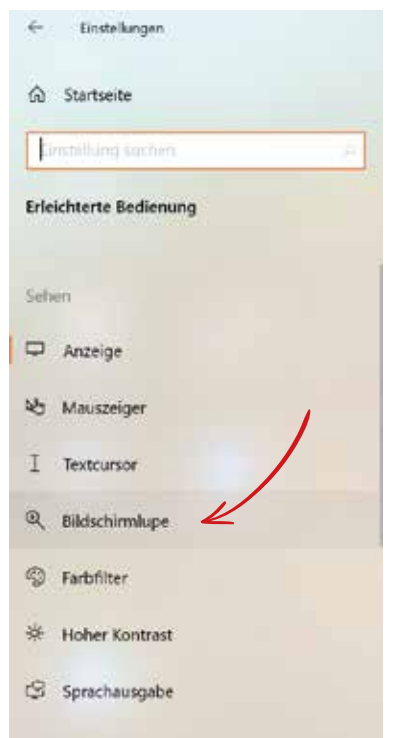

Abbildung 5: Klicken Sie auf Bildschirmlupe, um diese zu aktivieren.

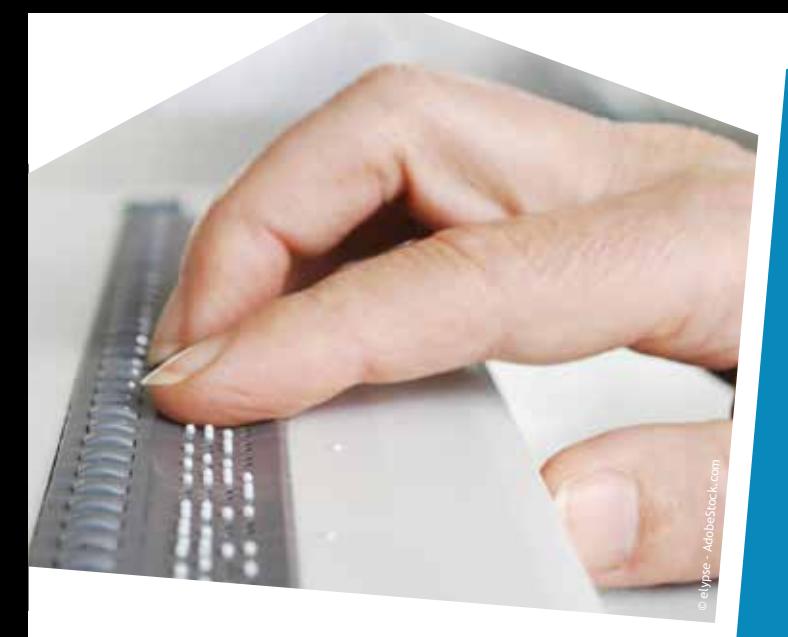

Abbildung 7: So sieht eine Braillezeile aus.

Laut einer Studie von "Aktion Mensch" gaben etwas mehr als die Hälfte der sehbeeinträchtigten Befragten an, eine Vergrößerungssoftware zu nutzen. Nahezu alle blinden Befragten gaben an, einen Screenreader zu nutzen, und etwa 80 Prozent eine Braillezeile (Abbildung 7).

Ein Screenreader (deutsch: "Bildschirmvorleser") ist eine Benutzerschnittstelle zwischen Mensch und Computer. Alle Informationen, die auf dem Bildschirm optisch dargestellt sind, werden von dem Screenreader vorgelesen — also akustisch wiedergegeben. Die Daten können aber auch über eine Braillezeile ausgegeben werden.

Wenn Sie die Bildschirmlupe ausprobieren, werden Sie merken, dass unbedingt darauf zu achten ist, den Überblick nicht zu verlieren.

Diesen Aspekt müssen Web- und Grafikdesigner/innen oder Autor/innen eines Dokuments unbedingt im Hinterkopf behalten.

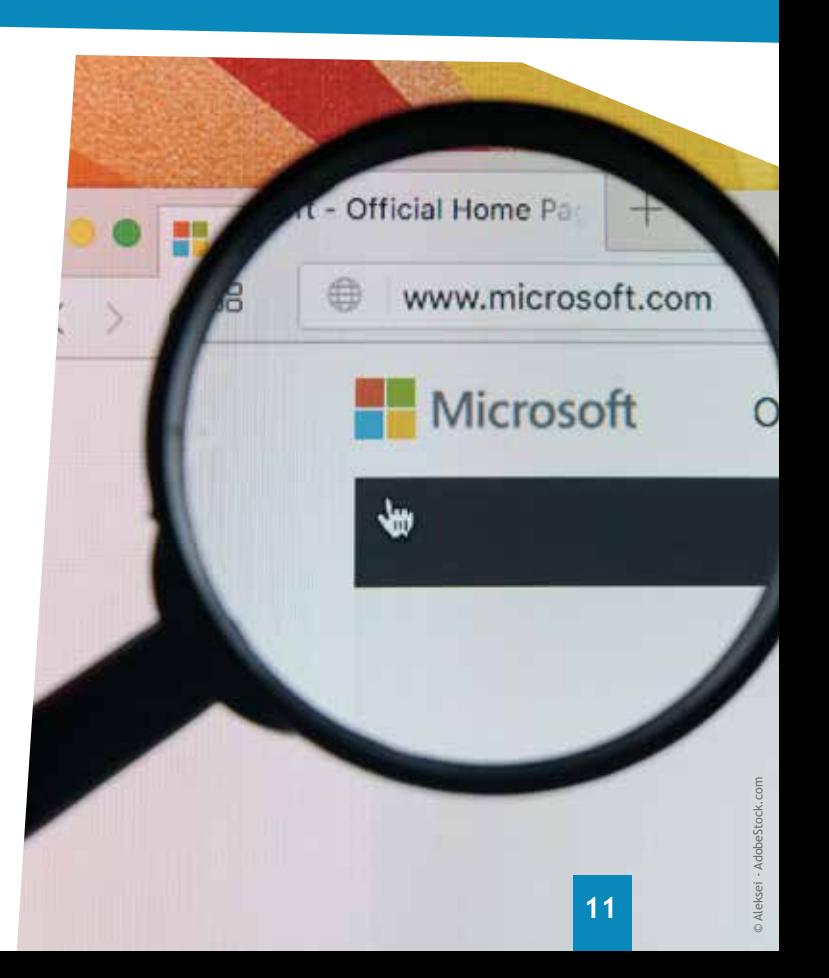

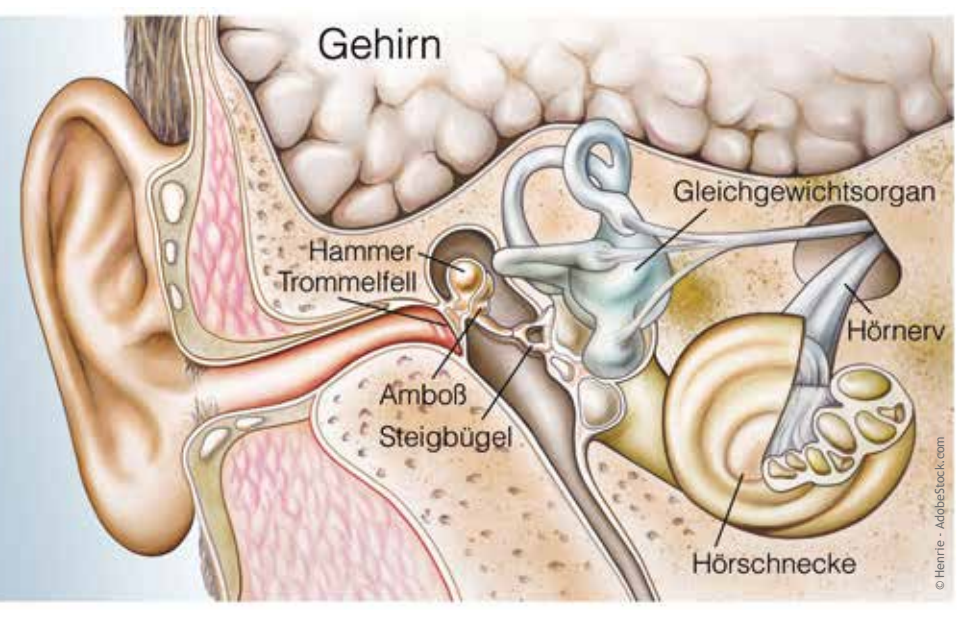

Abbildung 8: Die Hörorgane

Louis Braille entwickelte 1825 die Blindenschrift. Das System ist nicht schwer: Ein Punktemuster, aufgeteilt in zwei Spalten und drei Zeilen, ergibt das Zeichen. Die einzelnen Punkte müssen erhaben und somit tastbar sein.

Das hier heißt BhW:

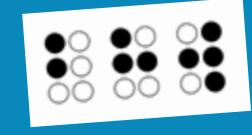

### **Schwerhörigkeit und Gehörlosigkeit**

Der Unterschied zwischen Schwerhörigkeit und Gehörlosigkeit ist die Schwere des Hörverlustes.

Bei der Hörbeeinträchtigung gibt es viele verschiedene Ausprägungen und Ursachen. Jeder einzelne Abschnitt des Hörorgans kann betroffen bzw. beschädigt sein. Dazu zählen Ohrmuschel, Gehörgang, Mittelohr, Hörschnecke, Hörnerv, Hörbahn und die Hörrinde im Gehirn. Je nachdem, wo sich die Ursache befindet, ergeben sich die unterschiedlichen Beeinträchtigungen.

### **Verschiedene Ursachen verschiedene Beeinträchtigungen**

Bei der Schallleitungsschwerhörigkeit (SLS) handelt es sich um Störungen im Außen- oder Mittelohr. Hingegen bei der Schallempfindungsschwerhörigkeit (SES) gibt es Störungen in der Hörschnecke. Die zentrale Schwerhörigkeit ist dann eine Störung im Bereich der Hörbahn im Gehirn.

Gehörlosigkeit wird als das vollständige Fehlen der Hörfähigkeit definiert. In Österreich leben etwa 10.000 bis 15.000 gehörlose Menschen, ihre Muttersprache ist die Österreichische Gebärdensprache.

### **Wie können wir hörbeeinträchtigten und gehörlosen User/innen helfen?**

Hörbeeinträchtigte oder gehörlose Menschen können gesprochene und akustische digitale Inhalte schlecht bzw. gar nicht wahrnehmen. Wenn die Texte länger und schwieriger werden, kann es zu Verständnisschwierigkeiten kommen, da die Österreichische Gebärdensprache eine andere Grammatik und einen anderen Satzaufbau hat. Ihnen hilft also auch die Einfache oder Leichte Sprache. Übersetzungen in die Gebärdensprache durch eine/n Dolmetscher/in sollen zum Einsatz kommen.

### **Definition Mobilitätsbeeinträchtigung**

Unter Mobilitätsbeeinträchtigung versteht man eine angeborene oder erworbene Schädigung des Stützund Bewegungsapparates. Oft sind mobilitätsbeeinträchtigte Menschen auf Hilfsmittel wie elektrische oder mechanische Rollstühle, Rollatoren

oder Gehstöcke angewiesen. Auch Amputationen und Lähmungen in unterschiedlichen Ausprägungen stellen eine Mobilitätsbeeinträchtigung dar. Viele körperbehinderte Menschen sind vom Hals abwärts gelähmt, andere ab der Hüfte, manche haben nur einen Arm oder ein Bein. Ältere Menschen entwickeln im Laufe ihrer Jahre diverse Mobilitätseinschränkungen – sie sind nicht mehr allzu gut zu Fuß unterwegs. Auch Gleichgewichtsstörungen spielen hier eine Rolle.

### **Wie können wir mobilitätseingeschränkten User/innen helfen?**

Je nachdem, welche Ausprägung diese Behinderung hat, brauchen sie unterschiedliche Hilfsmittel und Unterstützung im Internet. Hier kommen spezielle Mäuse und Tastaturen zum Einsatz. Einige mobilitätseingeschränkte Personen steuern ausschließlich über die Tastatur. Sie verwenden Tastenkombinationen, um durch Dokumente oder das World Wide Web zu navigieren. Dementsprechend müssen Angebote im Internet (unter anderem) vollständig tastaturbedienbar sein.

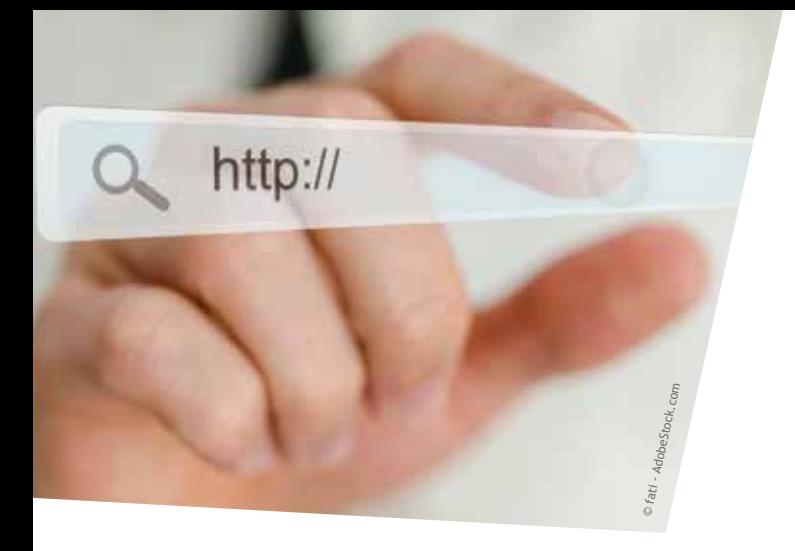

Mobilitätseingeschränkte User/innen verwenden auch Spracherkennungssoftware. Diese können gesprochene Wörter in maschinenlesbare Informationen übersetzen. Die Wissenschaft ist mittlerweile so weit, dass sie die natürliche Sprache im normalen Sprechstil identifizieren kann. Wir kennen diese Technologie von Alexa und Co. So können Menschen, die den Computer nicht mit ihren Händen bedienen können, jenen mittels Spracherkennung steuern.

### **Lese- bzw. Rechtschreibschwäche und Menschen mit nichtdeutscher Muttersprache**

Die Lese- und Rechtschreibschwäche wird auch als Legasthenie bezeichnet und ist eine massive und lang bleibende Störung beim Erlernen der geschriebenen Sprache. Buchstaben können schwer in Laute übersetzt werden, und umgekehrt wird die Lautstruktur der Sprache schwer erkannt. Die Buchstaben werden visuell nicht abgespeichert. Menschen mit nichtdeutscher Muttersprache haben andere Schwierigkeiten. Das sind zum Beispiel Verben mit Vorsilben. Je nach Vorsilbe ergeben sich bei gleichem Stammverb unterschiedliche Bedeutungen: Einnehmen, abnehmen, vernehmen etc. Das ist für viele Menschen besonders schwierig. Da sind dann auch noch die unregelmäßigen Verben im Perfekt, die man kaum wiedererkennt. Oder das Genus – die drei grammatikalischen Geschlechter in der deutschen Sprache, viele Sprachen haben nur zwei (z.B. Arabisch). Diese Gruppe von Menschen als Teil einer eigenständigen Behinderungsart in Bezug auf digitale Barrierefreiheit zu betrachten, ergibt Sinn, da sie andere Anforderungen an das Web haben als Lern- und kognitiv Beeinträchtigte.

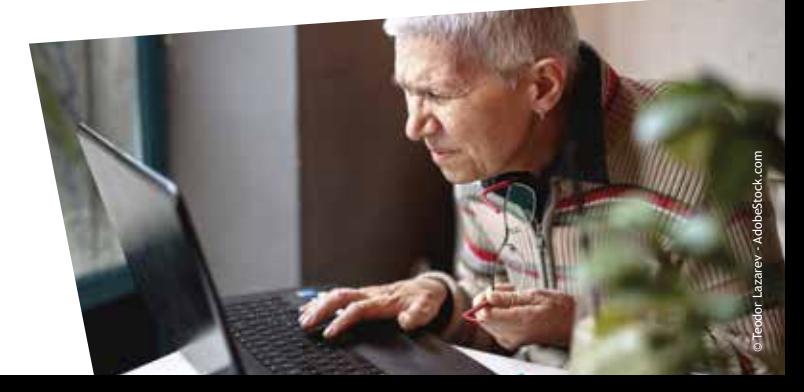

### **Kognitive Beeinträchtigung bzw. Lernbehinderung**

Diese beiden Begriffe unterscheiden sich durch die Schwere der Beeinträchtigung. Der Pädagoge Gustav Otto Kanter definierte die Lernbehinderung folgendermaßen: "Langandauerndes, schwerwiegendes und umfängliches Schulleistungsversagen". Dies geht mit einer Beeinträchtigung der Intelligenz einher. Ist diese schwerwiegender, so spricht man von einer kognitiven Behinderung. Bei dieser treten auch emotionale, soziale oder sensomotorische Probleme auf.

### **Wie können wir den oben genannten User/innen helfen?**

Für die kognitiv Beeinträchtigten, die Lernschwachen und jene, die eine Leseund Rechtschreibschwäche haben, ist die Einfache bzw. Leichte Sprache ein wichtiges Werkzeug. Gängige Piktogramme und barrierefreie Schriftarten sind ebenso hilfreich.

Hinzu kommt die leichte und intuitive Bedienungsmöglichkeit von Anwendungen

– damit sind deren Aufbau und Struktur gemeint.

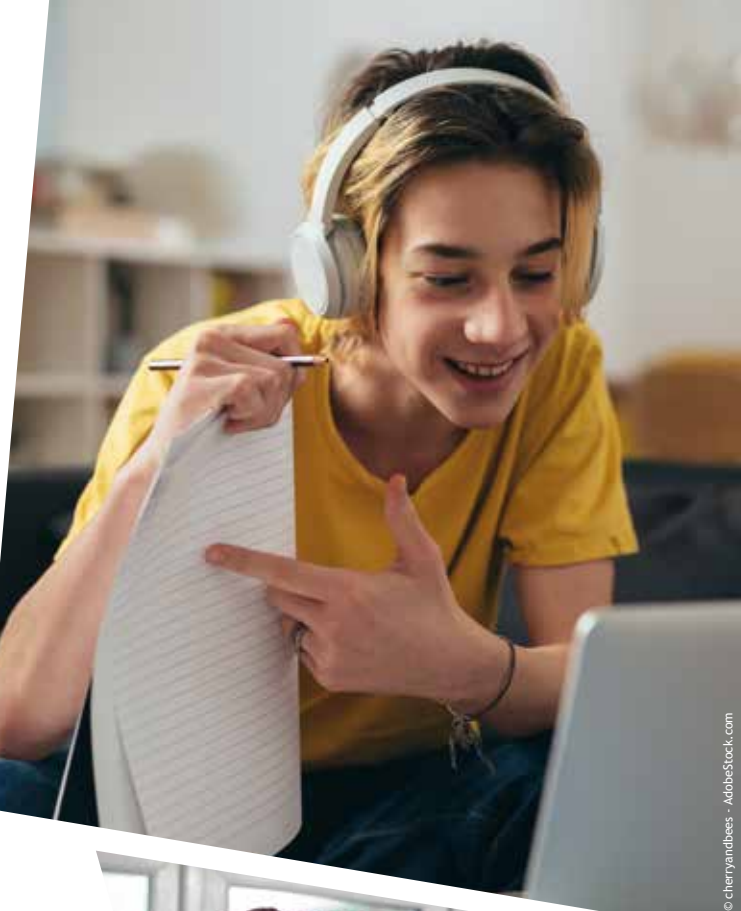

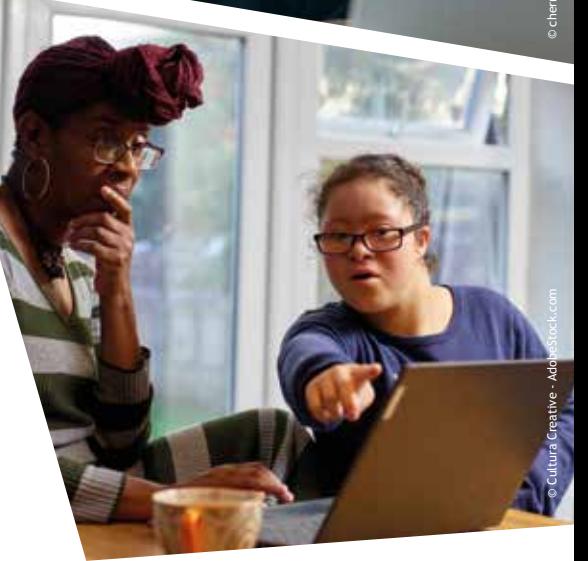

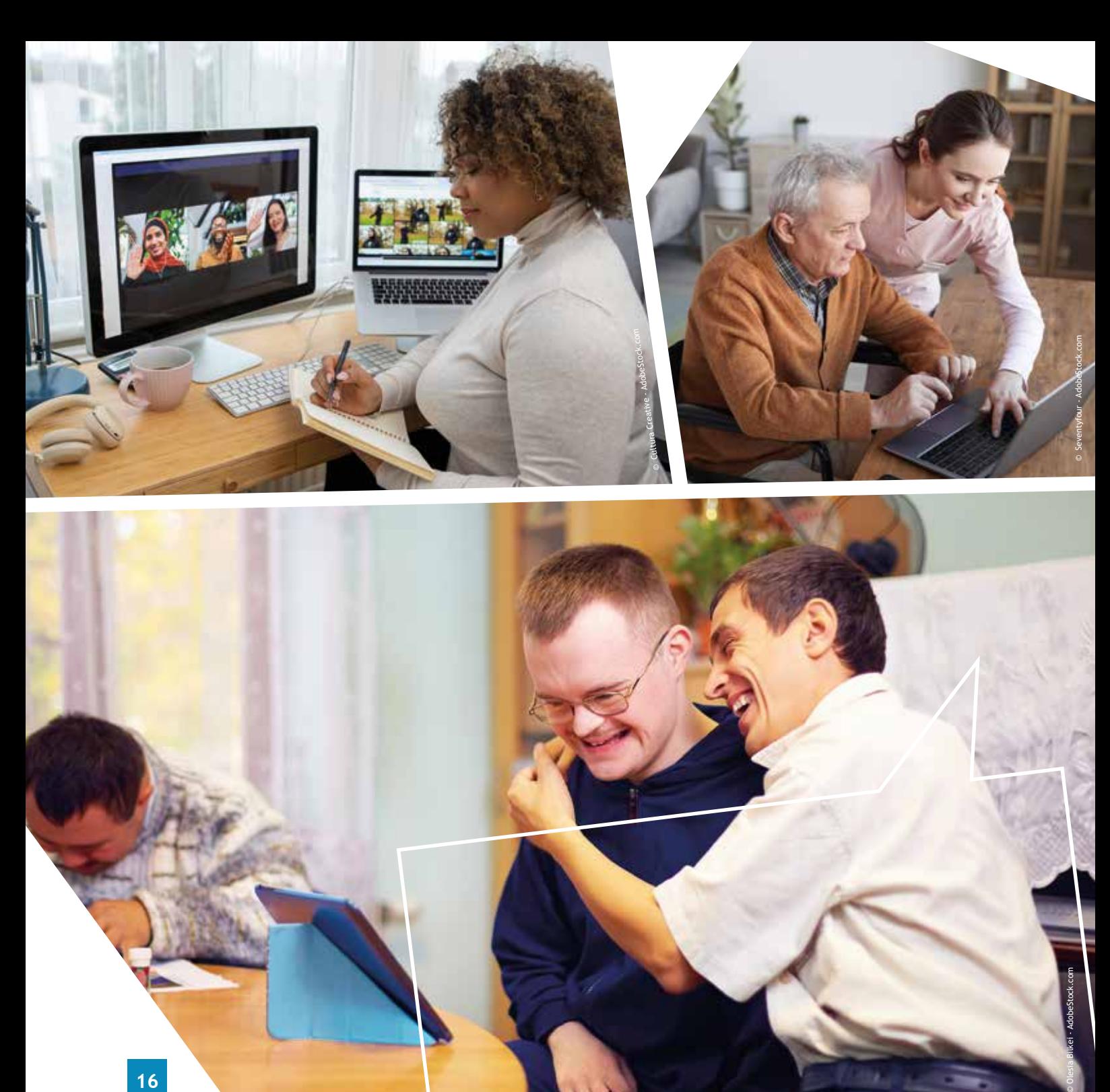

### **Sprache als Grundstein zur Bürger/innenbeteiligung**

Mussten Sie auch schon einmal einen Satz öfter lesen, bis Sie die Aussage verstanden hatten? Haben Sie sich dann auch die Frage gestellt: "Bin ich zu unwissend oder versteht mich der/die Verfasser/in nicht?"

Wie wichtig die Bürger/innenbeteiligung in Wort und Schrift ist, beschreibt Nils Jonas in "Beziehungsweise Bürgerbeteiligungen" für das Netzwerk Bürgerbeteiligung, 2018:

"Bürgernahe Sprache in Wort und Schrift ist ein weiterer entscheidender Faktor. […] Zugleich ist der Umgang mit Sprache ein zentrales soziales Unterscheidungsmerkmal. Kein »anständiges Deutsch« zu können ist schambesetzt, so dass kaum jemand — schon gar nicht in einer öffentlichen Veranstaltung — zugeben wird, etwas nicht verstanden zu haben. Wer aber nicht versteht, worum es geht, dem wird »Anverwandlung« nicht gelingen, ja der

wird sich fremd und fehl am Platz fühlen und wahrscheinlich gar nicht erst kommen. Eine einfache, verständliche und warme Sprache ist daher bereits im Vorfeld einer Veranstaltung sehr wichtig."

### **Einfache Sprache – was ist das?**

Einfache Sprache, auch bürgernahe Sprache genannt, bezeichnet die Vereinfachung der Standardsprache. Es gibt kein Regelwerk dafür, lediglich Empfehlungen. Sie ist geprägt von kurzen Sätzen und einer vereinfachten Satzstruktur. Fremdwörter, bildliche Sprache oder ähnliches werden vermieden.

### **Mehr Menschen mit einfacher Sprache erreichen**

Einfache Sprache erweitert die Zielgruppe. Um möglichst viele Menschen in Ihrer Gemeinde anzusprechen, raten wir

Empfehlung von der BhW-Expertin für Barrierefreiheit Birgit Masopust: "Es ist gar nicht so leicht, seinen Sprachgebrauch zu vereinfachen. Dennoch gebrauche ich die Einfache Sprache auch im Daily Business — kurze, knackige E-Mails sind leicht verständlich. Meine Kolleg/innen brauchen nicht viel Zeit und Energie, um mich zu verstehen."

dringend dazu, fachspezifische und komplexe Texte zu vermeiden. Es geht nicht um das Vorurteil, dass diese Sprache für die untere Bildungsschicht sei. Nein, halten Sie sich vor Augen, dass Sie Informationen weitergeben wollen. Wir leben in einer schnelllebigen Zeit, die Menschen möchten so schnell und einfach wie möglich ihre Informationen erhalten. Es geht hier nicht um Lesevergnügen.

#### **Empfehlungen zur Einfachen Sprache**

- Die Satzstruktur ist kurz und klar, vermeiden Sie Gedankensprünge.
- Pro Satz ein Gedanke und etwa zehn Wörter.
- Schreiben Sie im Aktiv.
- Wählen Sie die Wörter so, dass sie eindeutig sind.
- Vermeiden Sie Metapher, bildliche Sprache und Redewendungen.
- Abkürzungen stets ausschreiben. Es sei denn, es sind gängige wie zum Beispiel WC oder LKW.

### **Die Leichte Sprache**

Die Leichte Sprache ist im Gegensatz zur Einfachen Sprache eine zertifizierte Sprache und unterliegt einigen Regeln. Wichtig ist, die Texte immer von einer Prüfgruppe kontrollieren zu lassen. Diese soll aus Menschen mit Lernschwierigkeiten beziehungsweise kognitiv Beeinträchtigten bestehen.

#### **Wer braucht die Leichte Sprache?**

Leichte Sprache hilft Menschen mit Lernschwierigkeiten, Menschen, die nicht so gut lesen können bzw. nicht gut Deutsch sprechen, sowie Demenz-Kranken. Auch gehörlose Personen können davon profitieren.

Hier sind die wichtigsten Regeln:

- Benutzen Sie einfache Wörter.
- Verwenden Sie lieber bekannte Wörter und verzichten Sie auf Fach- und Fremdwörter.
- Wenn es nicht anders geht und Sie Fremdwörter benutzen müssen, dann beschreiben Sie diese.
- Wortwiederholungen sind erlaubt. Benutzen Sie immer dieselben Wörter für gleiche Dinge.
- Teilen Sie lange Wörter mit einem Bindestrich. Bevorzugen Sie kurze Wörter.
- Keine Abkürzungen. Es gibt allerdings Ausnahmen. Bekannte Abkürzungen wie zum Beispiel LKW und WC sind so

vertraut, dass sie verstanden werden.

- Vermeiden Sie den Genitiv und den Konjunktiv.
- Formulieren Sie die Wörter positiv.
- Verwenden Sie keine bildliche Sprache sie wird nicht verstanden.
- Schreiben Sie Zahlen als arabische Zahlen.
- Verwenden Sie keine hohen Zahlen, Prozentzahlen, alte Jahreszahlen und Sonderzeichen.
- Schreiben Sie kurze Sätze und nach jedem einen Absatz. Jeder Satz sollte eine Aussage haben.
- Sprechen Sie den/die Leser/in persönlich an.
- Stellen Sie im Text keine Fragen.

Beispiel einer Übersetzung in Leichter Sprache:

#### **UN-Behindertenrechtskonvention**

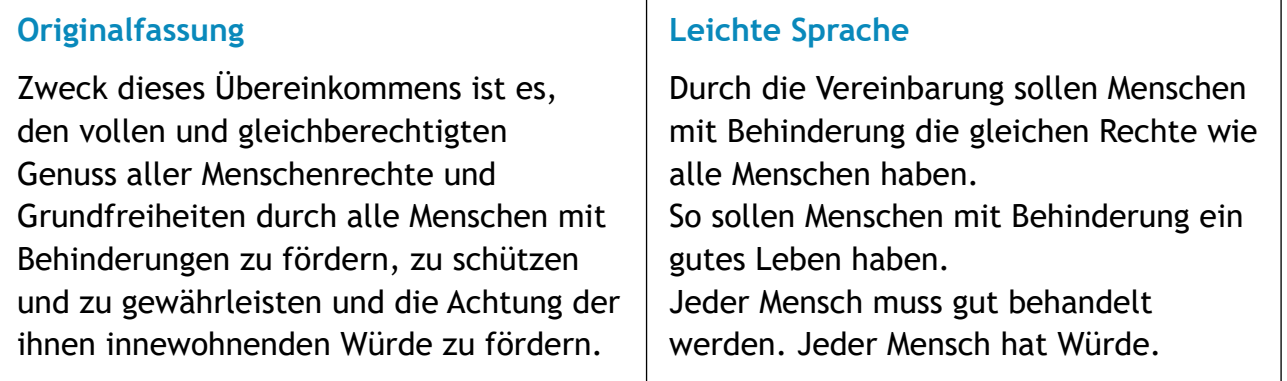

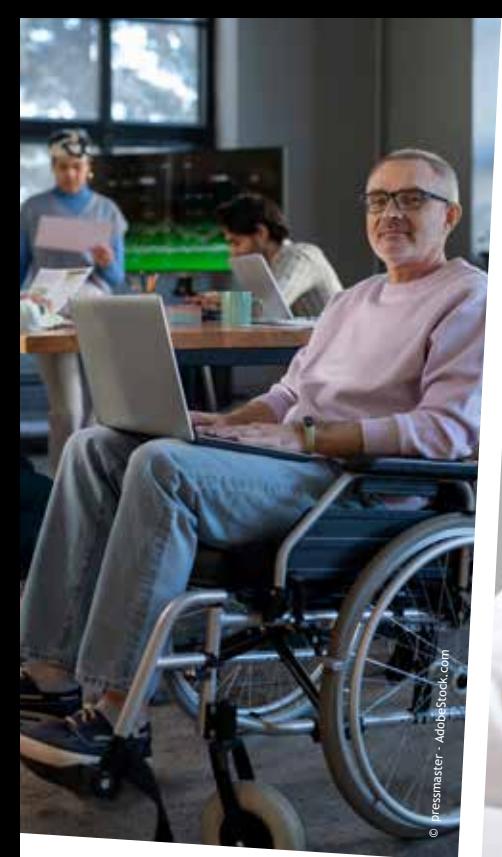

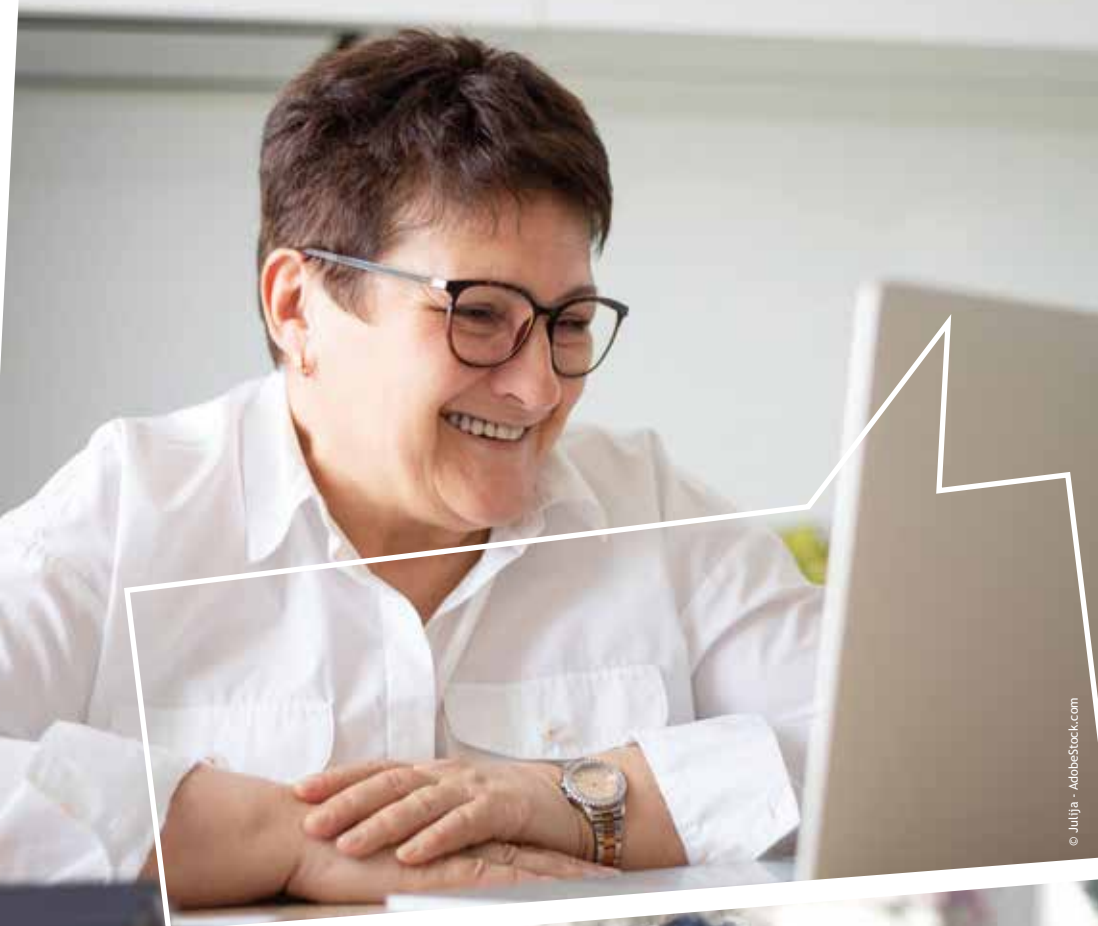

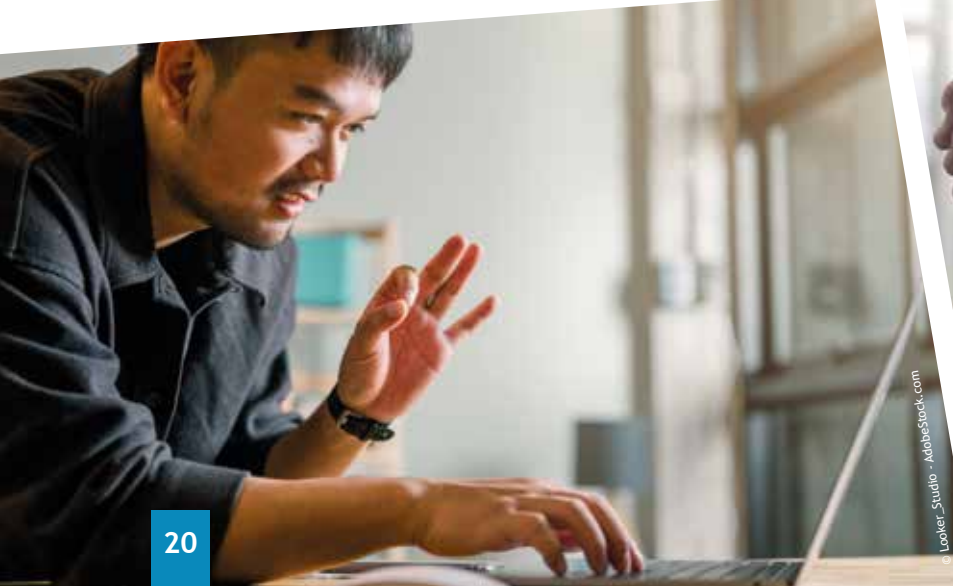

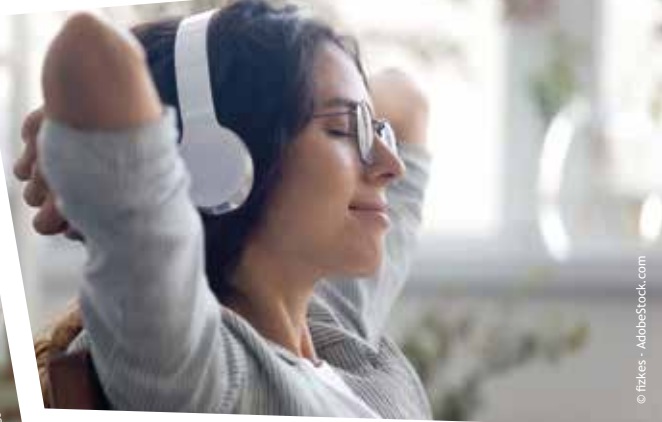

### **Barrierefreie Schriftarten**

Nicht nur der Ausdruck der Sprache ist für eine barrierearme Gestaltung wichtig. Sinnvoll ist auch, sich mit dem Aussehen der Schriftart zu beschäftigen. Denn wenn die User/innen ihre Energie bereits beim Erkennen der einzelnen Buchstaben verschwenden, brauchen wir erst gar nicht zu erwarten, dass der Inhalt auf Anhieb wahrgenommen wird.

Welche Faktoren sind nun ausschlaggebend dafür, dass Schriftarten als geeignet oder barrierefrei gelten?

Gerade für sehbeeinträchtigte oder lernschwache bzw. kognitiv beeinträchtigte Personen ist das eine Barriere, die eine geeignete Schriftart verhindert.

Zum einen sollen die Buchstaben als solche **erkennbar** sein. Klar ist: Um den richtigen Buchstaben erkennen zu können,

muss man ihn vorher lernen. Die Form der jeweiligen Buchstaben unterliegt festgelegten Konventionen. Nun existieren viele verschiedene Schriftarten. Damit man den richtigen Buchstaben erkennen kann, muss man bei vielen Schriftarten ein geübter Leser sein.

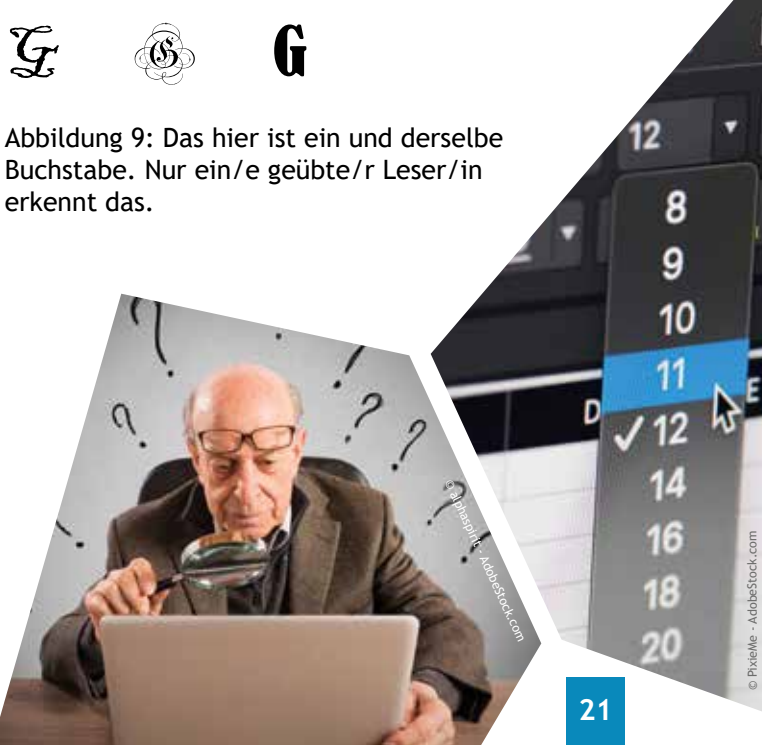

Vielleicht ist Ihnen schon einmal aufgefallen, dass bei gewissen Schriftarten unterschiedliche Buchstaben gleich aussehen. Um eine barrierefreie Schriftart zu wählen, achten Sie auf die **Unterscheidbarkeit** der einzelnen Buchstaben.

### Illustration (Calibri Light) Illustration (Gill Sans MT) Illustration (Freestyle Script)

Abbildung 10: I oder L? Bei einigen Schriftarten kann man die einzelnen Buchstaben nicht gut voneinander unterscheiden. Manchmal sehen sie auch ident aus.

Ein weiterer Aspekt ist die **Offenheit** der Buchstaben (Abbildung 11). Bei unterschiedlicher Druckqualität, unscharfer Sicht, Überbelichtung oder anderen schlechten Lichtverhältnissen hilft diese Eigenschaft. Die Schriftart ist dann in jedem Fall gut erkennbar.

Nicht jede Schrift ist gleich groß bei gleicher **Schriftgröße**, da die Proportionen unterschiedlich sind. Das liegt daran, dass sich Schriftgröße in Ober-, Mittel- und Unterlänge gliedert (Abbildung 12). Sie wird in der Maßeinheit "Punkt" gemessen, ein Punkt entspricht 0,353 mm.

Arial ist keine offene Schriftart. a, a coders macht das sehr deutlich

Calibri light ist besser geeignet. Vergleichen Sie: a, c, e, s.

Abbildung 11: Dieses Beispiel macht deutlich, was mit Offenheit bei Schriftarten gemeint ist.

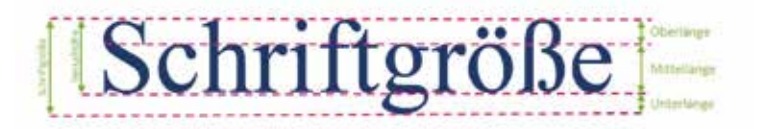

Abbildung 12: Die Lesbarkeit der Schriftgröße ist abhängig von der Ober-, Mittel- und Unterlänge. Alle Buchstaben haben die gleiche Größe.

## $BBmmm$

Abbildung 13: Garamond, Verdana und Futura PT Book haben bei gleicher Schriftgröße unterschiedliche Proportionen.

Die optimale Schriftgröße hängt auch davon ab, wofür der Text verwendet wird. Es macht einen Unterschied, ob der Text für Smartphones, Zeitschriften oder PCs verwendet wird. Auch die Art des Textes ist ausschlaggebend.

### **Weitere Tipps für die barrierefreie Gestaltung eines Textes**

- GROSSBUCHSTABEN sind nicht so leicht zu lesen.
- Der Zeilenabstand 1,5 ist gut.
- Je nach Textart richtet sich die Zeilenlänge zwischen 35 und höchstens 80 Zeichen pro Zeile, inklusive Leerzeichen.
- Richten Sie den Text linksbündig aus, nicht im Blocksatz.
- Lassen Sie reichlich Abstand zwischen Text, Seitenrändern und Bildern.
- Der Kontrast zwischen Hintergrund und Text ist wichtig. Empfehlenswert ist weiß/schwarz oder gelb/schwarz.
- Vermeiden Sie grundsätzlich Rot-Grün- Kombinationen.
- Verwenden Sie keine Bilder, Wasserzeichen oder andere Farbverläufe im Hintergrund des Textes.

Hier können Sie die optimale barrierefreie Schriftgröße, abhängig von der Art und Ausgabe des Textes, berechnen lassen:

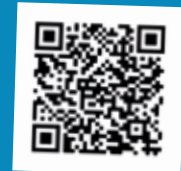

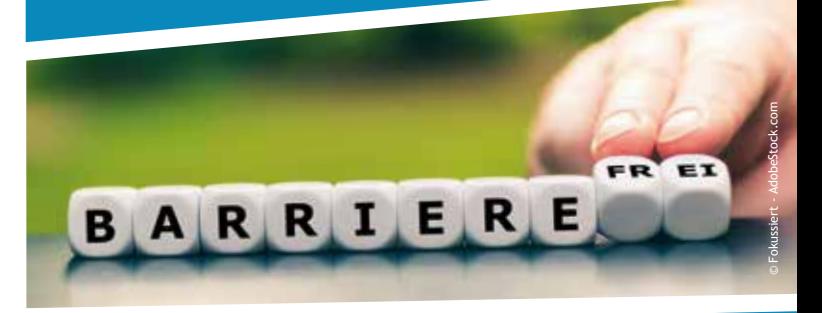

Mit diesem Link können Sie einen Kontrastrechner aufrufen. Sie geben einfach die Hintergrund- und Textfarbe mit ihren RGB-Werten ein, und das Kontrastverhältnis wird sofort berechnet.

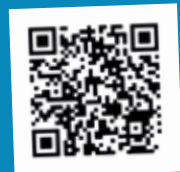

### **Barrierefreies Word-Dokument**

Microsoft Word bietet einige wichtige Features, um das Dokument barrierefrei aufzubereiten. Sie müssen vielleicht nur Ihre Vorgehensweisen ändern — wenn Sie sich erst daran gewöhnt haben, dann ist das kein zusätzlicher Zeitaufwand.

- Wichtig ist vor allem, dass Sie die Formatvorlagen benutzen.
- Jedes grafische Element muss einen Alternativtext haben.
- Mithilfe der Barrierefreiheitsprüfung können Sie Ihr Dokument gleich prüfen lassen.
- Sollte etwas nicht barrierefrei sein, gibt Ihnen Microsoft Word Hinweise und Anleitungen, wie Sie die Fehler ausbessern können.

Ein barrierefreies Word-Dokument ist Grundvoraussetzung für ein barrierefreies PDF.

Eine detaillierte Anleitung finden Sie auf unserer Website:

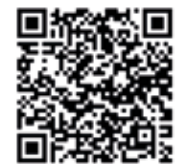

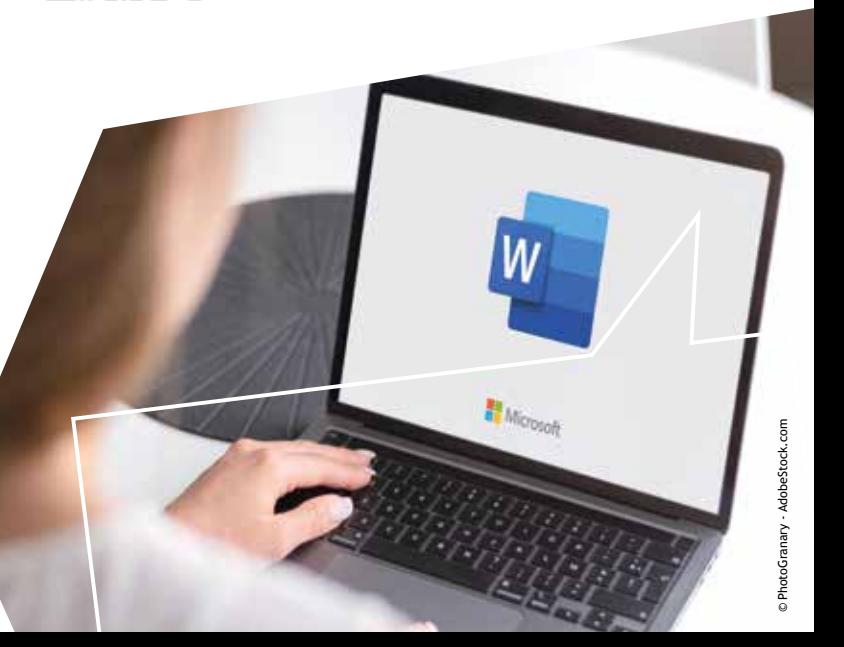

### **Barrierefreie PowerPoint-Präsentationen**

In der Regel beinhalten PowerPoint Präsentationen viele visuelle Elemente. So ist eine Gruppe schon von vornherein ausgeschlossen: blinde und sehbeeinträchtigte Personen. Microsoft hat viele hilfreiche, inklusive Features entwickelt, die Ihnen helfen, Präsentationen für alle zu gestalten. Wie auch bei barrierefreien Dokumenten, gilt hier: Sobald Sie den Arbeitsablauf angepasst haben, macht die barrierefreie Umsetzung keinen zusätzlichen Zeitaufwand.

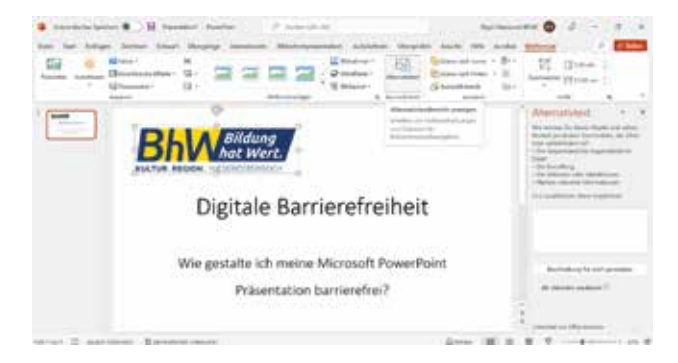

Abbildung 14

Hier haben wir einige wichtige Features zusammengefasst:

dung 14) Sot<br>
iügt haben, v<br>
en Sie einma<br>
"Bildformat<br>
rativtext".<br>
reiben Sie nund was Sie 1. Fügen Sie Alternativtexte für alle visuellen Elemente hinzu: (Abbildung 14) Sobald Sie eine Grafik eingefügt haben, wählen Sie diese aus (klicken Sie einmal auf das Bild). Unter "Bildformat" finden Sie den Button "Alternativtext". Beschreiben Sie nun kurz und knapp die Grafik und was Sie damit aussagen wollen. Wenn es sich um ein dekoratives Element handelt, setzen Sie das Häkchen bei "Als

*ss* are<br>ien richt<br>iheitsprü<br>ieren. Di<br>prüfen — 2. Stellen Sie sicher, dass die Lesereihenfolge der Folien richtig ist. Mithilfe der Barrierefreiheitsprüfung können Sie das kontrollieren. Diese finden Sie unter "Überprüfen  $-$ Barrierefreiheitsprüfung".

dekorativ markieren".

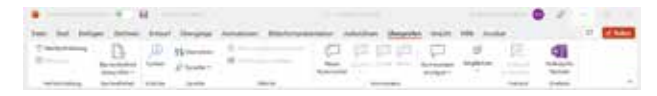

### Nun öffnet sich der Reiter "Barrierefreiheit".

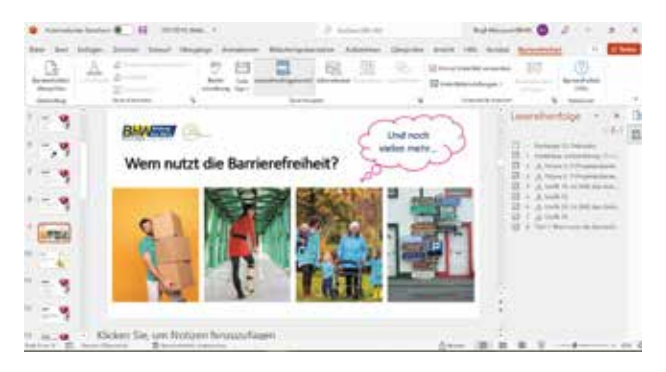

Mit dem Button "Lesereihenfolgebereich" können Sie diese kontrollieren und gegebenenfalls verschieben. Halten Sie dazu die Bezeichnung rechts gedrückt und verschieben Sie sie dorthin, wo sie hingehört.

**3** 3. Aussagekräftige Linktexte: Benennen Sie die Links vollständig. Verwenden Sie anstatt "Hier klicken" lieber eine vollständige Bezeichnung, wohin der Link führt.

e Text<br>ende <mark>K</mark><br>hlung<br>Afri 4. Ausreichend Kontraste: Verwenden Sie für die Texte und den Hintergrund ausreichende Kontraste. Folgen Sie den Empfehlungen unter dem Kapitel "Barrierefreie Schriftarten".

lien mi<br>infach<br>ie Titel 5. Versehen Sie die Folien mit einem Titel Das können Sie ganz einfach unter "Barrierefreiheit - Folie Titel" tun.

rwende<br>ffgröße<br>die Em<br>rierefre 6. Verwenden Sie eine minimale Schriftgröße von 18 pt. Beachten Sie auch die Empfehlungen im Kapitel "Barrierefreie Schriftarten".

### 7. Untertitel einschalten:

alten:<br>über eine<br>en Live-Ur<br>auf "Barr<br><del>J</del>äkchen b<br>artital ve PowerPoint verfügt über eine Einstellung, die automatisch einen Live-Untertitel erzeugt. Klicken Sie auf "Barrierefreiheit" und setzen Sie das Häkchen bei

Unter "Untertiteleinstellungen" können Sie die gesprochene Sprache einstellen und auch, wo sich der Untertitel befinden soll.

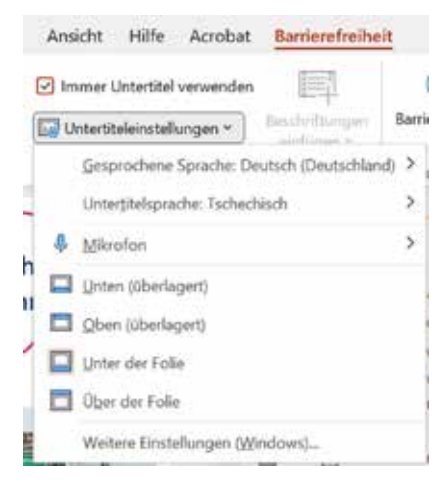

### **Barrierefreie Videokonferenzsysteme**

In den letzten Jahren boomen Nutzung und Angebote von Videokonferenzsystemen. Aber wurde hierbei auch auf die Barrierefreiheit geachtet und können vor allem blinde User/innen diese Systeme vollständig nutzen? Die bekanntesten Lösungen sind Microsoft Teams und Zoom.

### **Vorteile der Videokonferenzen**

Nicht nur für Menschen mit Behinderungen bieten Veranstaltungen, die online durchgeführt werden, große Vorteile:

- Die Anforderung an die Mobilität ist gering, Reisekosten bzw. -zeiten fallen aus.
- Sehbeeinträchtigte können Inhalte/ Präsentationen selbstständig vergrößern. Das ist bei Präsenzveranstaltungen nicht möglich.
- Für Hörbeeinträchtigte ist die Qualität des Gesprochenen zuhause oder im Büro

 besser als in einem Vortragssaal, sofern es dort keine induktive Höranlage gibt.

- Psychisch erkrankte Menschen, die soziale Situationen oder andere Menschen scheuen, können nun wieder an Veranstaltungen teilnehmen. Das kann auch bei einigen Ausprägungen des Autismus der Fall sein.
- Auch mit Betreuungspflichten ist eine Teilnahme leichter – man ist bei den Kindern, kann aber trotzdem eine Online-Veranstaltung besuchen.

Das BhW Niederösterreich verleiht eine induktive Höranlage. Genauere Informationen zu dem Thema finden Sie hier:

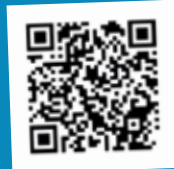

### **Checkliste zur Organisation von Videokonferenzen**

Teilen Sie Ihren Teilnehmer/innen frühzeitig mit, welches System Sie nutzen werden. Dann haben diese die Möglichkeit, sich mit dem Tool auseinanderzusetzen.

Bieten Sie vorab einen Termin für einen Technik-Check an. Die Interessierten können entspannt das System kennenlernen und technische Frage stellen, ohne den Vortrag zu stören.

Schicken Sie eine kurze Bedienungsanleitung des Videokonferenzsystems gleich mit der Einladung mit.

Achten Sie bitte auf einfache und leichte Sprache, wie ab Seite 17 beschrieben.

Wenn möglich, erkundigen Sie sich vorab über die Teilnehmer/ innen. Behalten Sie bereits bei der Vorbereitung Ihre Zielgruppe im Hinterkopf. Handelt es sich vorwiegend um Senior/innen, Menschen, die nicht technikaffin sind oder sind Menschen mit Behinderungen dabei? Und wenn ja, welche Behinderungen haben sie?

Planen Sie Ihre Online-Veranstaltung dementsprechend. Scheuen Sie sich nicht davor, in der Einladung individuellen Unterstützungsbedarf abzufragen.

Sie können auch einen zweiten Kanal zur Verfügung stellen. Geben Sie eine Telefonnummer an, unter der ein/e Mitarbeiter/in während der Konferenz zur Verfügung steht. WhatsAppoder Signal-Gruppen sind da hilfereich.

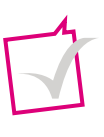

Stellen Sie eine/n Mitarbeiter/in für den technischen Support zur Verfügung.

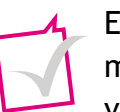

Empfehlenswert sind Headsets mit integriertem Mikrofon. Sie verbessern die Sprach- und Hörqualität.

Entfernen Sie Störgeräusche schon im Vorfeld, sofern das möglich ist. Schließen Sie Fenster, schalten Sie Maschinen ab etc.

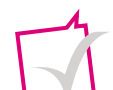

Wenn gehörlose Menschen teilnehmen, können Sie eine/n Gebärdensprachdolmetscher/in in einem zusätzlichen Fenster zuschalten. Sie müssen allerdings vorab prüfen,

ob die verwendete Software das kann. Geben Sie dazu genaue Instruktionen in die Bedienungsanleitung oder in der Sitzung vorab, die zum Kennenlernen der Technik vorgesehen ist. Sie müssen die/ den Dolmetscher/in in einem fixen Fenster zuschalten.

Eine gute Webcam sorgt dafür, dass man das Gesicht, die Mimik und die Lippenbewegungen gut ablesen kann. Zusätzlich müssen Kopf und Oberkörper gut beleuchtet sein. – vor allem, wenn er/sie in der

Wenn Sie eine PowerPoint-Präsentation verwenden, schicken Sie diese vorher an die behinderten Teilnehmer/innen. Gerade blinde Personen erhalten das Arbeitsmaterial gerne im Vorfeld, damit sie es schon vorher durchgehen können. Achten Sie auf die barrierefreie Umsetzung.

Wenn Sie einen Vortrag mit Microsoft PowerPoint halten, schalten Sie die Untertitelung ein und lesen Sie für Ihre blinden Zuhörer/ innen jedes einzelne Wort vor, um ihnen nichts vorzuenthalten. Wie Sie barrierefreie PowerPoint-Präsentationen erstellen, erfahren Sie auf Seite 25.

Moderatorenrolle ist. Alle, die Einschränkungen bei der Computernutzung haben, sollen sich eine Assistenz organisieren

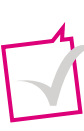

Online-Veranstaltungen benötigen etwa ein Drittel mehr Zeit und/ oder Personal.

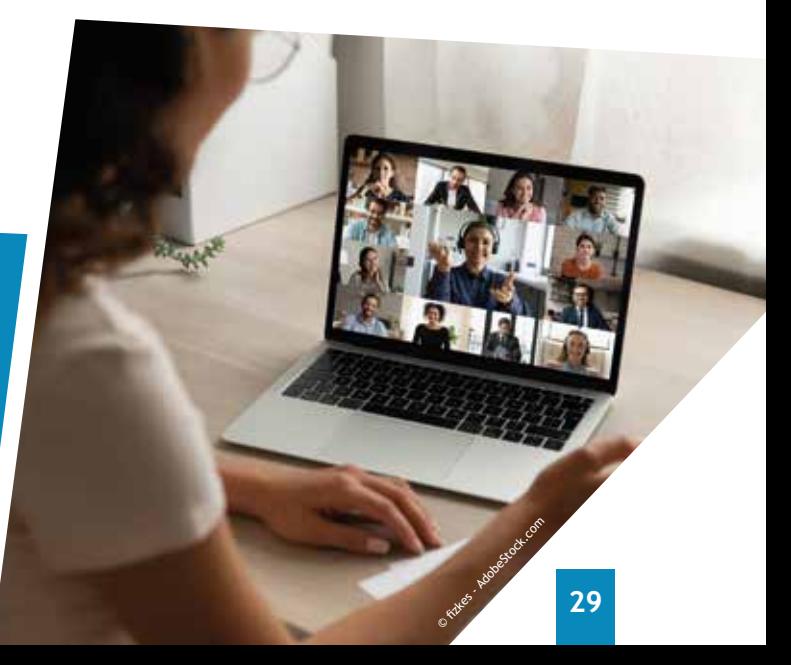

Das BhW Niederösterreich setzt Ihre Dokumente (PDF, Word, PowerPoint) barrierefrei um. Hier finden Sie weitere Informationen:

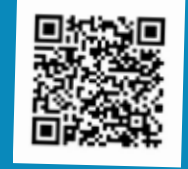

Um die Dolmetscher/innen optimal einzublenden, gilt es, folgende Dinge zu beachten:

• Am besten präsentieren Sie die Dolmetscher/innen Video in Video.

Vorbild Barrierefreiheit 2021

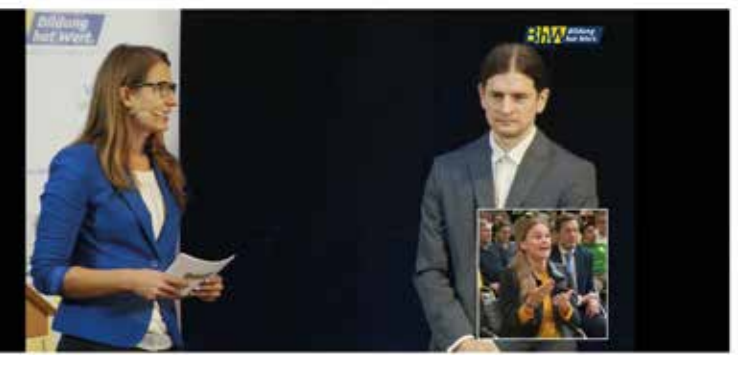

Abbildung 15: Diese Live-Übertragung wurde in Österreichische Gebärdensprache übersetzt. Das ist ein Beispiel für Video-in-Video-Präsentation. Die Dolmetscherin wird direkt in das Bild des Vortrages eingeblendet.

• Die Höhe des Video-in-Video-Fensters sollte sich der Hälfte der Höhe des Hauptfensters annähern.

• Stellen Sie sicher, dass auch das Gesicht der/des Dolmetscher/in gut sichtbar und ausgeleuchtet ist. Mimik spielt bei der Gebärdensprache eine große Rolle. Folgende Einstellung ist optimal: Der obere Rand berührt den Kopfscheitel, der untere Rand ist knapp unterhalb der Gürtellinie.

Live-Transkription, manuelle Untertitel oder Untertitel durch Drittanbieter? Das ist eine Frage des Budgets. Mittlerweile gibt es Tools, die automatisch eine Transkription erstellen. Natürlich ist eine Beauftragung von Schriftdolmetscher/innen empfehlenswert.

• Der Hintergrund sollte einheitlich sein und einen guten Kontrast zur dolmetschenden Person haben. Dolmetscher/innen tragen meistens dunkle Kleidung.

• Das Seitenverhältnis des Videos der Dolmetscher/innen sollte 5:4 betragen.

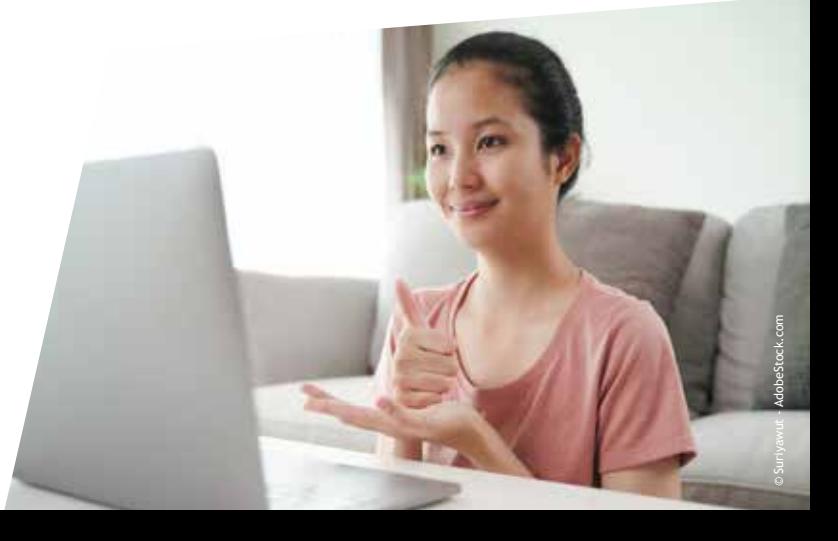

### Schriftdolmetscher/in oder Gebärdensprachdolmetscher/in?

Hier besteht ein großer Unterschied. Man muss abwägen, was der Kunde will/braucht. Zwischen Schwerhörigkeit und Gehörlosigkeit muss differenziert werden. Für gehörlose Menschen ist die Gebärdensprache die Erstsprache. Manche haben dadurch Probleme mit der Schriftsprache.

Die Zielgruppe für Schriftdolmetschung sind vor allem hörbeeinträchtigte Personen.

Zu beachten ist auch, dass der Online-Einsatz von Gebärdensprachdolmetscher/innen eine höhere Internet-Bandbreite benötigt.

Um optimal barrierefrei zu sein, müsste man beides anbieten.

### **Microsoft Teams**

Microsoft Teams ist im Microsoft-Office-Paket meist enthalten. Unternehmen nutzen diese App gern, um ihre Besprechungen abzuhalten.

Hier gibt es einige Möglichkeiten, Barrierefreiheits-Features zu nutzen.

#### **Live-Untertitel einschalten**

hlen S<br>ffnet s<br>unterti 1. Wählen Sie "Weitere Aktionen" aus. Nun öffnet sich ein Reiter, und Sie können "Liveuntertitel aktivieren" anwählen.

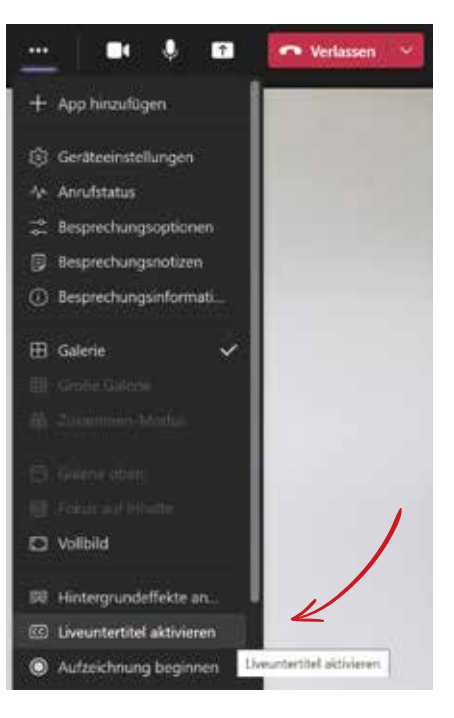

Sobald Sie sprechen, wird das Gesprochene überraschend gut transkribiert. Sie müssen allerdings aufpassen, nicht im Dialekt oder undeutlich zu sprechen. Bevor Sie starten, vergewissern Sie sich, dass die richtige Sprache eingestellt ist.

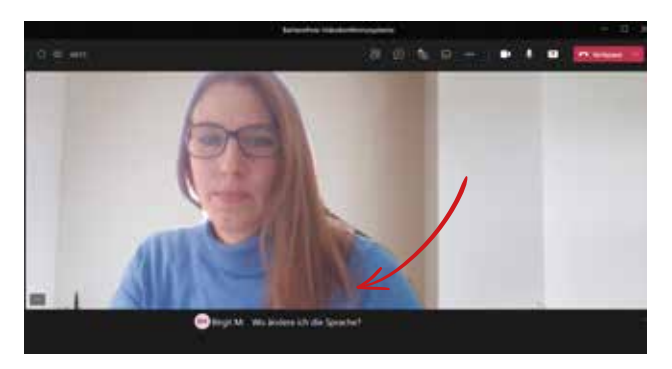

2. Sobald Sie "Liveuntertitel" aktiviert<br>haben, erscheint ein schwarzer Balken<br>unter Ihrem Bild, der den Text zeigt. In<br>diesem schwarzen Feld finden Sie rechts 2. Sobald Sie "Liveuntertitel" aktiviert haben, erscheint ein schwarzer Balken unter Ihrem Bild, der den Text zeigt. In dieses Symbol . Klicken Sie darauf und wählen Sie Ihre Sprache aus.

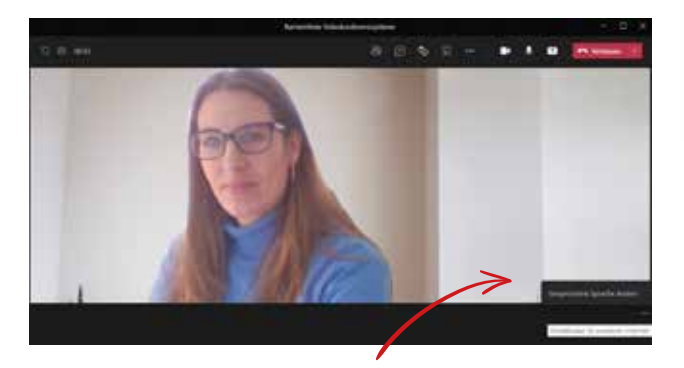

Wenn Sie das geschafft haben, können gehörlose oder hörbeeinträchtigte Personen dem Vortrag ebenfalls folgen. Die Liveuntertitel helfen auch Zuhörer/ innen, die nicht dieselbe Muttersprache wie der/die Vortragende haben.

#### **Tastenkombinationen**

Viele Nutzer/innen arbeiten gerne und laut eigenen Aussagen effizienter mit Tastenkombinationen. Menschen mit Mobilitätseinschränkungen und Sehbeeinträchtigungen steuern die Programme mithilfe der Tastatur.

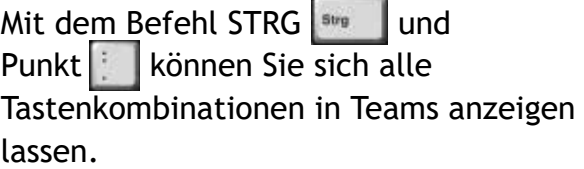

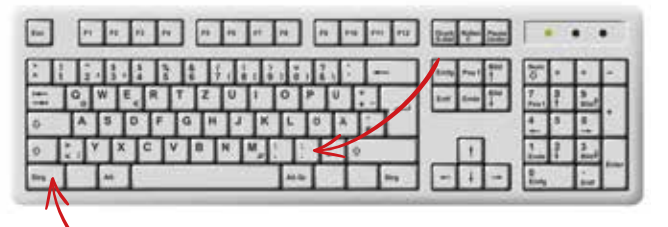

#### **Rauschempfindlichkeit**

#### Sie können den Grad der

Rauschunterdrückung, also das Filtern von Umgebungsgeräuschen, festlegen. Sie können wählen zwischen "Automatisch" (Teams entscheidet automatisch, um die beste Rauschunterdrückung herzustellen), "Hoch" (alle Hintergrundgeräusche werden unterdrückt), "Niedrig" (diese Einstellung ist für die Wiedergabe von Musik geeignet) und "Aus" (Rauschunterdrückung ist deaktiviert).

Das BhW Niederösterreich bietet Webinare mit einem blinden Vortragenden an. Er demonstriert, wie er mithilfe der Sprachausgabe durch Websites navigiert. Dabei stellt er die Rauschunterdrückung aus, damit man die Sprachausgabe auch hören kann.

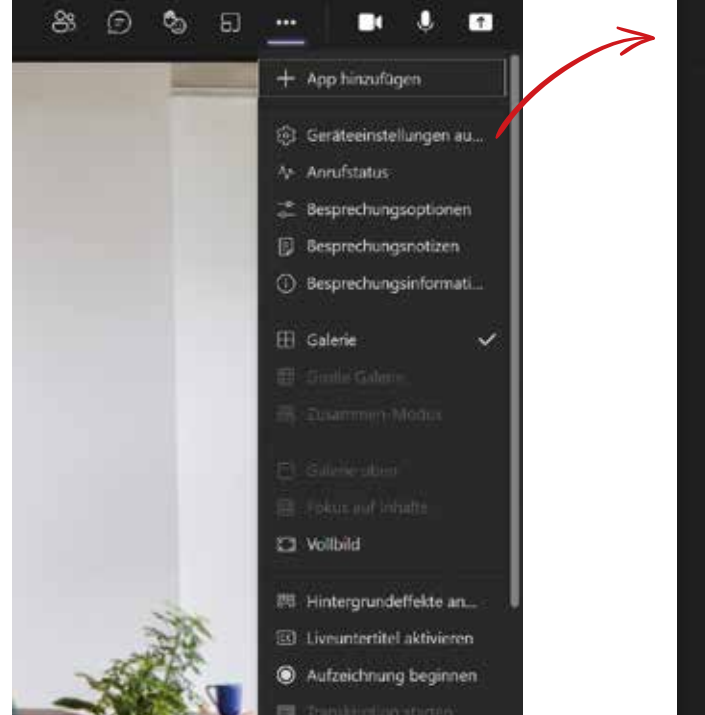

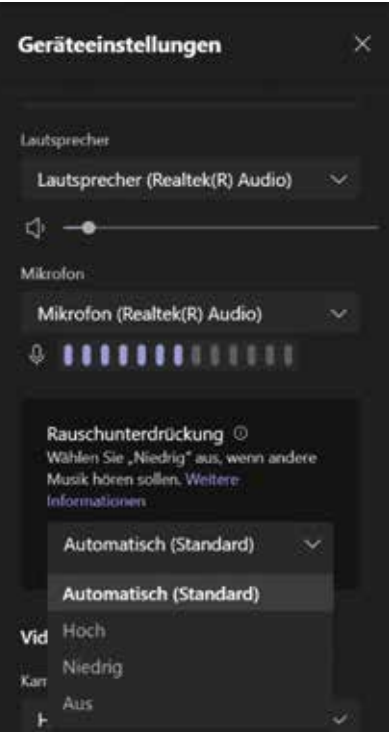

### **Anheften von Gebärdensprachdolmetscher/innen**

Sie können das Video des Dolmetschers/ der Dolmetscherin anheften. Das bedeutet, das Video ist immer zu sehen, unabhängig davon, ob der/die Teilnehmer/in spricht oder nicht.

#### So funktioniert's:

Klicken Sie mit der rechten Maustaste auf das Video, welches Sie während einer Besprechung immer sehen wollen (zum Beispiel den/die Gebärdensprachdolmetscher/in), und wählen Sie "Anheften" aus. Wenn Sie diese Einstellung ändern wollen, klicken Sie auf "Lösen".

Beachten Sie die Tipps bezüglich Einblenden einer Dolmetscherin/eines Dolmetschers.

### **Zoom**

Das Videokonferenzsystem Zoom entwickelt sich stetig weiter. Auch die Barrierefreiheits-Tools werden laufend aufgebaut. Sie können einige Einstellungen für eine barrierefreie Online-Konferenz vornehmen.

re-Tran<br>automa<br>... 1. Live-Transkription — Zoom generiert eine automatische Untertitelung.

n Dolmer<br>Potlight<br>Persichtland<br>Persichtland 2. Sie können eine/n Dolmetscher/in als Meeting-Host ins Spotlight setzen, damit er/sie für alle immer sichtbar ist.

Teilneh<br>liche A<br>1eften 3. Als Teilnehmer/in können Sie auch Ihre persönliche Ansicht wählen, welche Person Sie anheften (also immer sehen) wollen.

**4** 4. Sie können die Schriftgröße im Chat und den Untertiteln anpassen.

Zoom<br>dienba<br>**1** 5. Zoom ist auch über die Tastatur bedienbar.

> Wenn man sich mit der Materie beschäftigt un<sup>d</sup> sich Teams so herrichtet, wie es einem gefällt, ist es das besser geeignete Programm. Dies bedarf aber einer zeitaufwendigen Einarbeitung. Will man nur auf die Schnelle eine Konferenz, ist Zoom besser.

Harald Fiedler Geschäftsführer TROTZ-DEM e.U.

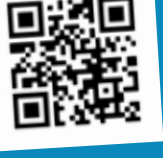

### **Hilfreiche Tools**

### **Microsoft Translator**

Microsoft Translator ist eine Cloud, die maschinell mehrsprachig in Schriftform übersetzen kann. Dieses Service bietet mehr als 60 Sprachen an. Sie laden einfach Personen ein und stellen Ihre bevorzugte Sprache ein. Wenn Sie nun mit jemandem kommunizieren, der/ die eine Fremdsprache spricht, wird das Geschriebene jeweils in die bevorzugte Sprache übersetzt.

**https://www.microsoft.com/de-de/ translator/**

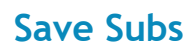

Dieses Online-Konvertier-Werkzeug kann Untertitel automatisch erstellen. Geben Sie einfach den Link zu einem Video von YouTube oder Facebook ein, und es wird automatisch ein Untertitel erstellt – Sie können sogar in unterschiedlichen Formaten ausgegeben werden.

**https://savesubs.com/de**

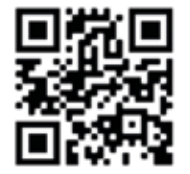

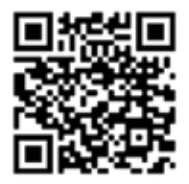

#### **Wave**

Wave ist ein Online-Test-Tool, mit dem Sie Websites nach den gängigen WCAG-Richtlinien überprüfen lassen können. Dies erleichtert die Bewertung der Webinhalte. Die Fehler Ihrer Website werden aufgelistet, genau beschrieben und auch zu den WCAG-Richtlinien verlinkt. Sie müssen aber schon Vorkenntnisse besitzen, um dieses Tool zu verstehen.

© elypse - AdobeStock.com

**https://wave.webaim.org/**

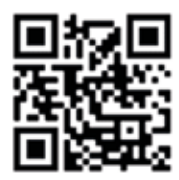

### **Quellennachweise**

https://medien.aktion-mensch.de/publikationen/barrierefrei/Studie\_Web\_2.0.pdf

https://www.leserlich.info/hintergruende/sehbehinderung-und-augenerkrankungen.php

https://de.wikipedia.org/wiki/Sehbehinderung

https://de.wikipedia.org/wiki/H%C3%B6rverlust

http://www.gehoerlos-noe.at/index.php/info/gehoerlosigkeit-und-gebaerdensprache/

https://de.wikipedia.org/wiki/Lese-\_und\_Rechtschreibst%C3%B6rung

https://de.wikipedia.org/wiki/Lernbehinderung

https://www.leserlich.info

https://support.microsoft.com/de-de/office/%C3%BCbersicht-%C3%BCber-barrierefreiheitvon-microsoft-teams-2d4009e7-1300-4766-87e8-7a217496c3d5

https://support.microsoft.com/de-de/topic/gestalten-barrierefreier-powerpointpr%C3%A4sentationen-f%C3%BCr-personen-mit-behinderungen-6f7772b2-2f33-4bd2-8ca7 dae3b2b3ef25

https://explore.zoom.us/de/accessibility/

https://wave.webaim.org/

https://savesubs.com/de

### **Publikationen Jetzt kostenlos bestellen!**

### **Jetzt kostenlos bestellen unter: barrierefrei@bhw-n.eu**

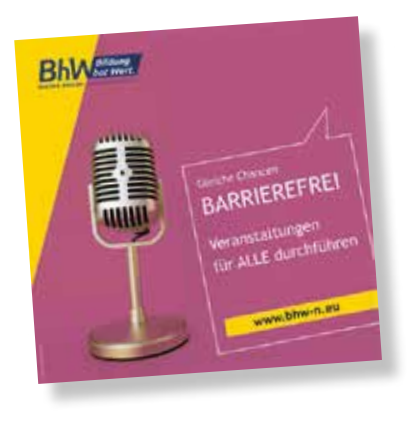

### Broschüre mit Checkliste

### Veranstaltungen für ALLE durchführen

Sie möchten Veranstaltungen barrierefrei organisieren? Erfahren Sie, welche Anforderungen Menschen mit unterschiedlichen Behinderungen, ältere Menschen und Familien zur Teilnahme an einer Festivität benötigen.

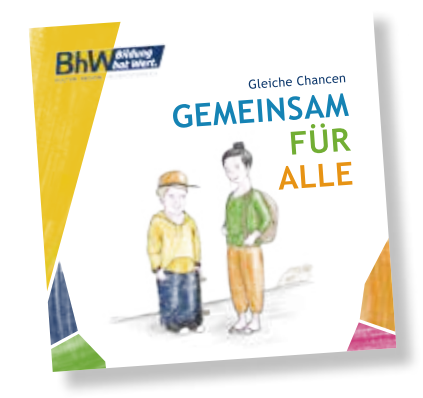

#### Kinder-Magazin

### Gemeinsam für ALLE

Werden Kinder schon früh für das Thema Behinderung sensibilisiert, entstehen keine Vorurteile, die später mühsam aufgebrochen werden müssen. Ziel ist es, einen natürlichen und ungezwungenen Umgang mit Menschen mit Behinderung zu erreichen.

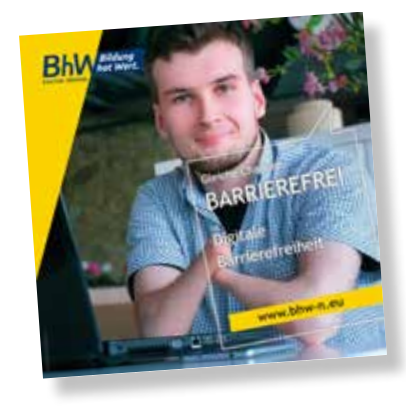

### Broschüre mit Checkliste

### Digitale Barrierefreiheit Barrierefrei durchs Web

Die Broschüre beinhaltet eine Checkliste für barrierefreie Webseiten, eine verständliche Zusammenfassung der gesetzlichen Grundlagen, einen Überblick über sinnvolle Hilfsmittel für den Computer, ein Kapitel für Familien und Kinder und vieles mehr.

### **Kontakt Wir stehen Ihnen für Fragen gerne zur Verfügung.**

#### BhW Niederösterreich GmbH

BhW barrierefrei Linzer Straße 7, 3100 St. Pölten

Tel: 02742/311 337 E-Mail: bildung@bhw-n.eu facebook: BhW2.0 www.bhw-n.eu

#### Nähere Information

Dipl.-Ing.<sup>in</sup> (FH) Birgit Masopust zertifizierte Expertin für barrierefreies Bauen

Tel: 02742/311 337 - 118 E-Mail: barrierefrei@bhw-n.eu

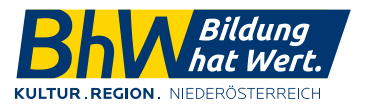

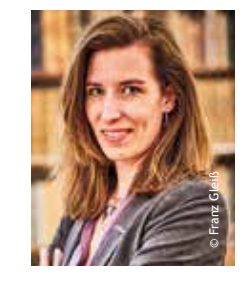

### **www.bhw-n.eu/barrierefrei**

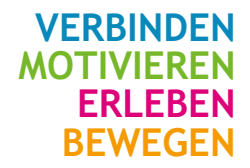

Wir fördern Lernkultur, landesweit und mit Leidenschaft.

### **www.bhw-n.eu**

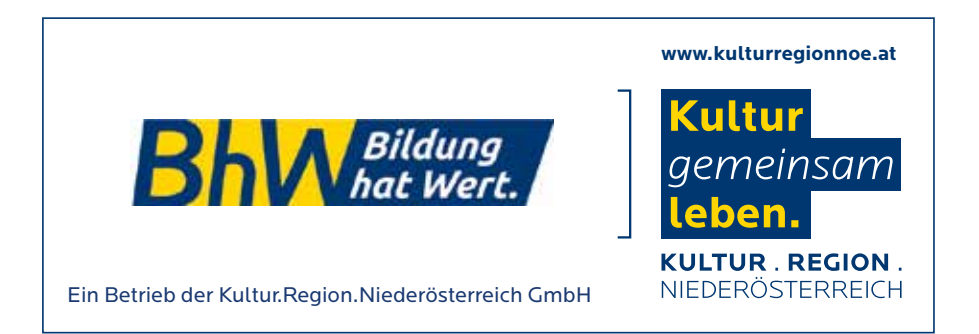

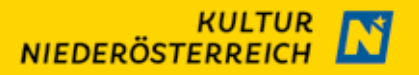